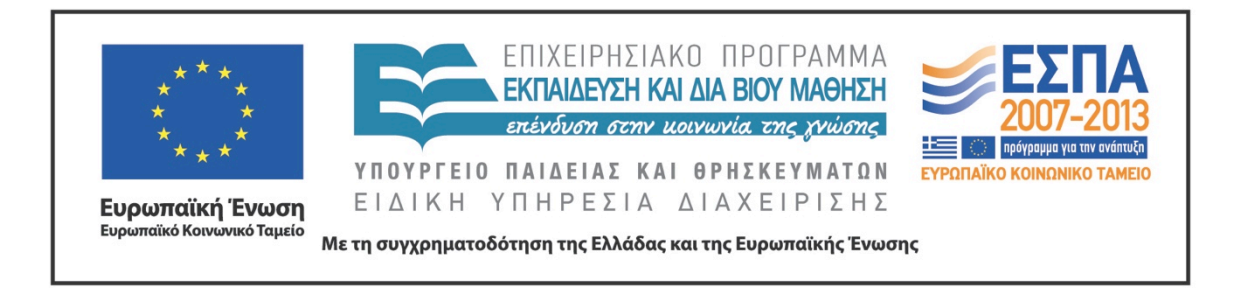

# Π.3.2.1 *Εκπαιδευτικά σενάρια και μαθησιακές δραστηριότητες, σύμφωνα με συγκεκριμένες προδιαγραφές, που αντιστοιχούν σε 30 διδακτικές ώρες ανά τάξη*

# **Νεοελληνική Γλώσσα**

**Β΄ Δημοτικού**

# **Τίτλος:**

**«Το τρενάκι του Πηλίου»**

# **ΜΑΡΓΑΡΙΤΑ ΓΟΥΡΝΙΚΗ**

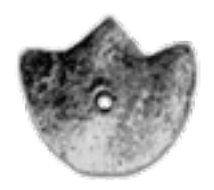

**ΚΕΝΤΡΟ ΕΛΛΗΝΙΚΗΣ ΓΛΩΣΣΑΣ** ΥΠΟΥΡΓΕΙΟ ΠΑΙΔΕΙΑΣ & ΘΡΗΣΚΕΥΜΑΤΩΝ **Θεσσαλονίκη 2014**

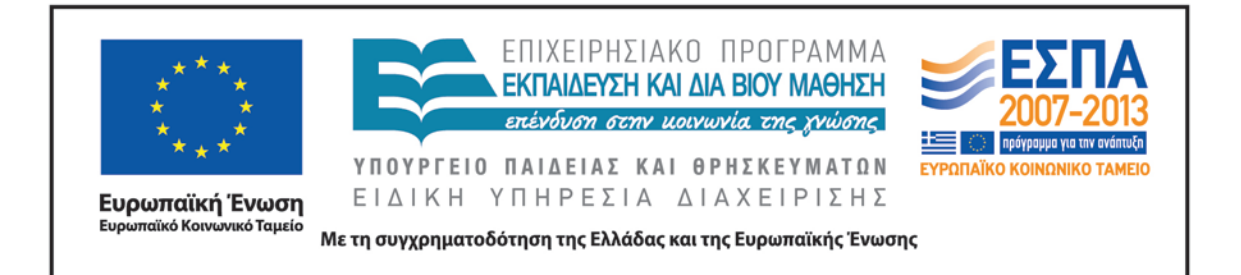

#### ΤΑΥΤΟΤΗΤΑ ΕΡΓΟΥ

ΠΡΑΞΗ: *«Δημιουργία πρωτότυπης μεθοδολογίας εκπαιδευτικών σεναρίων βασισμένων σε ΤΠΕ και δημιουργία εκπαιδευτικών σεναρίων για τα μαθήματα της Ελληνικής Γλώσσας στην Α/βάθμια και Β/βάθμια εκπαίδευση»* MIS 296579 (κωδ. 5.175), - ΟΡΙΖΟΝΤΙΑ ΠΡΑΞΗ, στους άξονες προτεραιότητας 1-2-3 του Επιχειρησιακού Προγράμματος «Εκπαίδευση και Δια Βίου Μάθηση», η οποία συγχρηματοδοτείται από την Ευρωπαϊκή Ένωση (Ευρωπαϊκό Κοινωνικό Ταμείο) και εθνικούς πόρους.

ΕΠΙΣΤΗΜΟΝΙΚΟΣ ΥΠΕΥΘΥΝΟΣ: Ι .Ν. ΚΑΖΑΖΗΣ

ΑΝΑΠΛΗΡΩΤΗΣ ΕΠΙΣΤΗΜΟΝΙΚΟΣ ΥΠΕΥΘΥΝΟΣ: ΒΑΣΙΛΗΣ ΒΑΣΙΛΕΙΑΔΗΣ

ΠΑΡΑΔΟΤΕΟ: Π.3.2.1. *Εκπαιδευτικά σενάρια και μαθησιακές δραστηριότητες, σύμφωνα με συγκεκριμένες προδιαγραφές, που αντιστοιχούν σε 30 διδακτικές ώρες ανά τάξη*.

ΥΠΕΥΘΥΝΟΣ ΠΑΡΑΔΟΤΕΟΥ: ΔΗΜΗΤΡΗΣ ΚΟΥΤΣΟΓΙΑΝΝΗΣ

Υπεύθυνοι υπο-ομάδας εργασίας γλώσσας στην πρωτοβάθμια εκπαίδευση

Κώστας Ντίνας & Σωφρόνης Χατζησαββίδης

ΦΟΡΕΑΣ ΥΛΟΠΟΙΗΣΗΣ: ΚΕΝΤΡΟ ΕΛΛΗΝΙΚΗΣ ΓΛΩΣΣΑΣ

[http://www.greeklanguage.gr](http://www.greeklanguage.gr/)

Καραμαούνα 1 – Πλατεία Σκρα Τ.Κ. 55 132 Καλαμαριά, Θεσσαλονίκη Τηλ.: 2310 459101 , Φαξ: 2310 459107, e-mail: [centre@komvos.edu.gr](mailto:centre@komvos.edu.gr)

ΚΕΝΤΡΟ ΕΛΛΗΝΙΚΗΣ ΓΛΩΣΣΑΣ Υπουργείο Παιδείας & Θρησκευμάτων

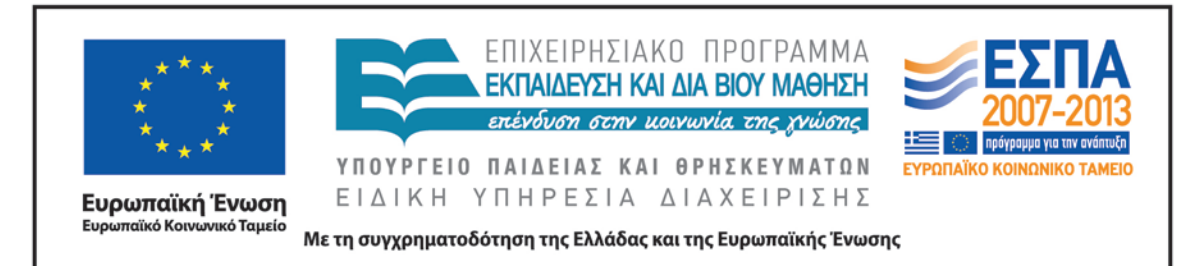

#### **Α. ΤΑΥΤΟΤΗΤΑ**

### *Τίτλος*

Το τρενάκι του Πηλίου

### *Δημιουργός*

Μαργαρίτα Γουρνίκη

### *Διδακτικό αντικείμενο*

Νεοελληνική Γλώσσα

# *(Προτεινόμενη) Τάξη*

Β΄ Δημοτικού | Γ΄ Δημοτικού

### *Χρονολογία*

Ιούλιος 2014

# *Διδακτική/θεματική ενότητα*

«Γλώσσα Β΄ Δημοτικού», τεύχος γ΄, ενότητα 18: *Ένα βιβλίο που σε ταξιδεύει*

### *Διαθεματικό*

Ναι

### *Εμπλεκόμενα γνωστικά αντικείμενα*

Ι. Φιλολογικής ζώνης

Νεοελληνική Λογοτεχνία

ΙΙ. Άλλα γνωστικά αντικείμενα

Αισθητική Αγωγή: Εικαστικά

# *Χρονική διάρκεια*

10 ώρες

# *Χώρος*

### Εντός σχολείου: αίθουσα διδασκαλίας, εργαστήριο πληροφορικής

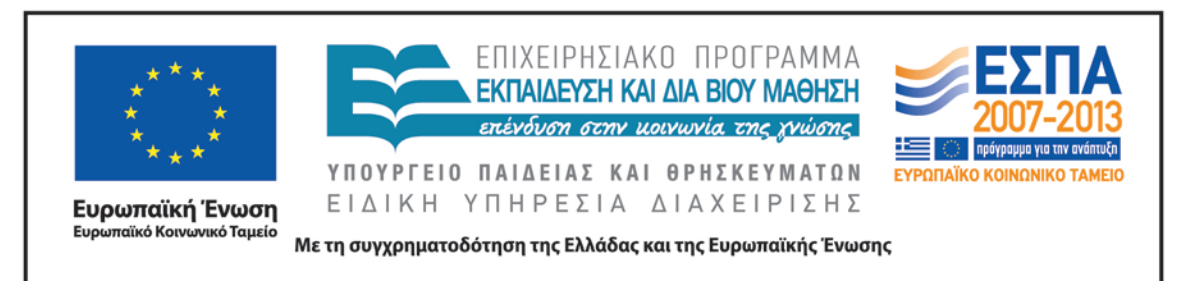

### *Προϋποθέσεις υλοποίησης για δάσκαλο και μαθητή*

Οι μαθητές θα πρέπει να γνωρίζουν να ανοίγουν και να κλείνουν αρχεία, να αντιγράφουν και να επικολλούν επιλεγμένα κείμενα και εικόνες και να περιηγούνται στο διαδίκτυο. Ο/η εκπαιδευτικός θα πρέπει να είναι εξοικειωμένος/η με τη χρήση όλων των παραπάνω, με τη χρήση του διαδικτύου και με τη βασική λειτουργία των λογισμικών που προτείνονται στο σενάριο. Το σχολείο θα πρέπει να διαθέτει είτε οργανωμένο εργαστήριο πληροφορικής είτε έναν φορητό υπολογιστή για κάθε ομάδα, πρόσβαση στο διαδίκτυο και διαδραστικό πίνακα ή μηχάνημα προβολής.

# *Εφαρμογή στην τάξη*

Το συγκεκριμένο σενάριο είναι πρόταση διδασκαλίας.

# *Το σενάριο στηρίζεται*

# *Το σενάριο αντλεί*

—

Το σενάριο είναι πρωτότυπο στη σύλληψη.

### **Β. ΣΥΝΤΟΜΗ ΠΕΡΙΓΡΑΦΗ/ΠΕΡΙΛΗΨΗ**

Στο σενάριο οι μαθητές «ταξιδεύουν» στο χωριό Μηλιές με τη βοήθεια ενός διαδραστικού χάρτη της περιοχής, γνωρίζουν και συλλέγουν πληροφορίες για τον Μουτζούρη του Πηλίου, μαθαίνουν για τη λειτουργία του, διαβάζουν τον «Λαίμαργο Τουνελόδρακο» (Ε. Τριβιζάς & Α. Κυριτσόπουλος), ζωγραφίζουν και φτιάχνουν ψηφιακά παζλ, επισκέπτονται μια ψηφιακή εγκυκλοπαίδεια τέχνης με έργα του Τζόρτζιο ντε Κίρικο και φτιάχνουν το δικό τους ψηφιακό κολάζ.

### **Γ. ΕΙΣΑΓΩΓΗ**

# *Σύλληψη και θεωρητικό πλαίσιο*

Σύμφωνα με το βιβλίο δασκάλου της Β΄ τάξης, ένας από τους βασικότερους στόχους της ενότητας 18 *Ένα βιβλίο που σε ταξιδεύει* είναι: η εξάσκηση των μαθητών στην

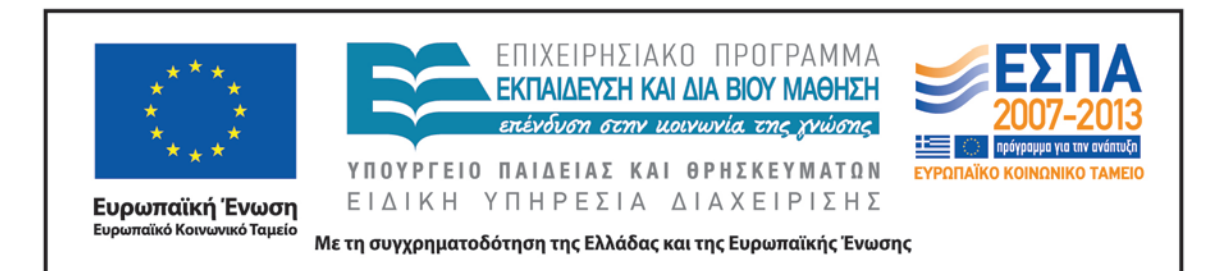

αναζήτηση πληροφοριών (Γαβριηλίδου κ.ά. χ.χ.). Η ανάγνωση ενός χάρτη και η αναζήτηση πληροφοριών μέσα από τη γνώση των συμβόλων του υπομνήματος αποτελεί πολύτιμο εφόδιο των μαθητών καθώς στην καθημερινότητά τους καλούνται να αποκωδικοποιήσουν σύμβολα, να ερμηνεύσουν εικόνες (οπτικός γραμματισμός) και να αντλήσουν πληροφορίες από διάφορα ψηφιακά ή μη έντυπα. Η εξοικείωση των μαθητών με το είδος των εντύπων αυτών απαιτεί κυρίως την καλλιέργεια της ικανότητάς τους να αντλούν πληροφορίες από χρηστικά κείμενα αξιοποιώντας τις συνολικές γνώσεις και εμπειρίες τους και όχι τόσο συγκεκριμένες γνώσεις. Για να προσελκύσει το ενδιαφέρον των μαθητών και να κεντρίσει την προσοχή τους μέσα από παιγνιώδεις δραστηριότητες, το σενάριο επικεντρώνεται κυρίως στο τρενάκι του Πηλίου («Μουτζούρη»), αφού πρόκειται για ένα ιδιαίτερο τρένο (τόσο στη λειτουργία όσο και στη χρήση του), που χρησιμοποιείται κυρίως για ψυχαγωγικούς σκοπούς. Καθώς ένα ταξίδι με το τρενάκι του Πηλίου φαντάζει μια αέναη πρόκληση για κάθε ταξιδιώτη, η εφαρμογή του σεναρίου αναμένεται να αποτελέσει μια ενδιαφέρουσα πρόκληση και για τους μικρούς μαθητές.

Στα πλαίσια αυτά, η αξιοποίηση ενός λογοτεχνικού έργου της παιδικής λογοτεχνίας («Λαίμαργος Τουνελόδρακος») και η προσέγγιση του καλλιτεχνικού έργου του Τζόρτζιο ντε Κίρικο δίνει την ευκαιρία στους μαθητές να εκφραστούν δημιουργικά μέσα από την τέχνη, έχοντας πάντοτε, βέβαια, ως κεντρικό τους θέμα το τρενάκι.

Οι επιμέρους στόχοι του σεναρίου κατηγοριοποιούνται στις τρεις ομάδες που αναλύονται παρακάτω.

#### **Δ. ΣΚΕΠΤΙΚΟ-ΣΤΟΧΟΙ ΚΑΙ ΣΥΝΔΥΑΣΜΟΣ ΤΟΥΣ**

### *Γνώσεις για τον κόσμο, αξίες, πεποιθήσεις, πρότυπα, στάσεις ζωής*

Οι μαθητές/τριες επιδιώκεται:

• Να μπορούν να βρίσκουν στον χάρτη το Πήλιο, το χωριό Μηλιές και τα χωριά που υπάρχουν γύρω του.

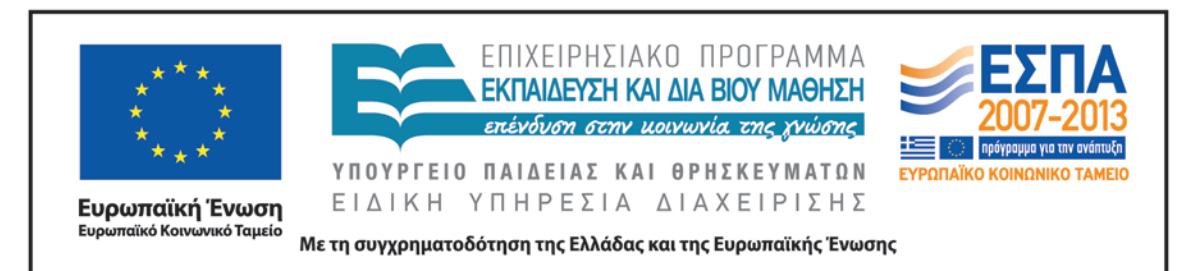

- Να συλλέξουν πληροφορίες για τις Μηλιές (φυσικό και ανθρωπογενές περιβάλλον).
- Να μάθουν πληροφορίες για το τρενάκι του Πηλίου.
- Να μάθουν τον τρόπο λειτουργίας του Μουτζούρη (λειτουργία ατμομηχανής).
- Να γνωρίσουν λεπτομέρειες για τη διαδρομή του Μουτζούρη.
- Να γίνουν ενεργητικοί θεατές ψηφιακών ταινιών.
- Να γνωρίσουν και να απολαύσουν το έργο των Ε. Τριβιζά και Α. Κυριτσόπουλου «Ο Λαίμαργος Τουνελόδρακος».
- Να γνωρίσουν και να μελετήσουν το έργο του Τζόρτζιο ντε Κίρικο.
- Να πάρουν πληροφορίες για τη ζωή του ντε Κίρικο.
- Να κατασκευάσουν έργα τέχνης.

### *Γνώσεις για τη γλώσσα*

Οι μαθητές/τριες επιδιώκεται:

- Να μάθουν να δημιουργούν παρουσιάσεις με πολυτροπικά κείμενα.
- Να γίνουν ενεργητικοί ακροατές ενός λογοτεχνικού κειμένου.
- Να μάθουν να επεκτείνουν δημιουργικά ένα κείμενο (με ζωγραφική και κολάζ).
- Να μάθουν να εντοπίζουν συγκεκριμένες πληροφορίες και να απαντούν σε συγκεκριμένα ερωτήματα.
- Να μάθουν να ερμηνεύουν τα σύμβολα του υπομνήματος ενός χάρτη.
- Να μάθουν να «διαβάζουν» έναν χάρτη, επίγειο ή δορυφορικό.
- Να μάθουν να παρατηρούν και να μελετούν τα στοιχεία μιας εικόνας.
- Να μάθουν να συσχετίζουν δεδομένα και να εξάγουν συμπεράσματα.
- Να μάθουν να κάνουν προβλέψεις, υποθέσεις και εικασίες με βάση τις προηγούμενες εμπειρίες τους.
- Να μάθουν να επιχειρηματολογούν.

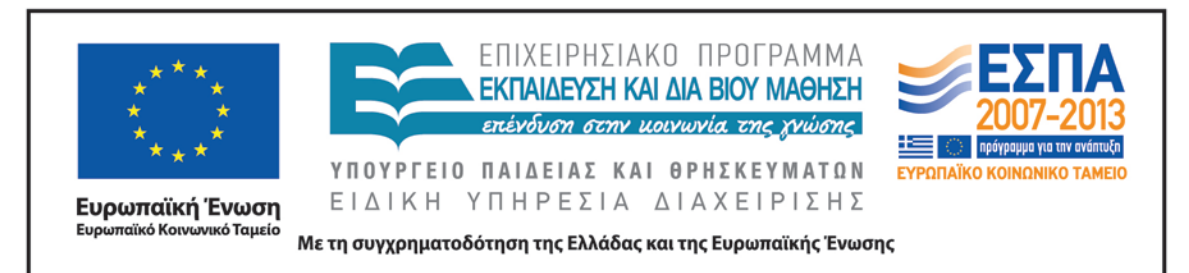

- Να μάθουν να καταλήγουν σε συμπεράσματα ύστερα από μια διαλογική συζήτηση.
- Να αποκτήσουν νέο λεξιλόγιο.
- Να καλλιεργήσουν τον οπτικό γραμματισμό.

# *Γραμματισμοί*

Οι μαθητές/τριες επιδιώκεται:

- Να μάθουν να χρησιμοποιούν έναν διαδραστικό χάρτη, για να εντοπίζουν συγκεκριμένα μέρη ενός τόπου.
- Να μάθουν να επισκέπτονται συγκεκριμένους διαδικτυακούς τόπους, για να συλλέξουν πληροφορίες, να απολαύσουν καλλιτεχνικά έργα και να παρακολουθήσουν ψηφιακές ταινίες ή αποσπάσματα βίντεο.
- Να μάθουν να αντιγράφουν και να επικολλούν κείμενα.
- Να μάθουν να εντοπίζουν, να υπογραμμίζουν και να επισημαίνουν πληροφορίες στο πρόγραμμα *Μπλοκ σημειώσεων* του Office.
- Να μάθουν να αξιοποιούν, όπου χρειάζεται, την εντολή «εκτύπωση», όταν διαβάζουν ένα online κείμενο.
- Να μάθουν να ζωγραφίζουν συγκεκριμένα έργα σε πρόγραμμα ζωγραφικής.
- Να μάθουν να δημιουργούν ψηφιακά παζλ με τη χρήση συγκεκριμένου λογισμικού.
- Να μάθουν να δημιουργούν ψηφιακά κολάζ με τη χρήση συγκεκριμένου λογισμικού.
- Να μάθουν τη χρήση του προγράμματος παρουσιάσεων του Office, για να παρουσιάσουν το αποτέλεσμα της έρευνάς τους.

# *Διδακτικές πρακτικές*

Διερευνητική – Ανακαλυπτική μάθηση και Ομαδοσυνεργατική διδασκαλία.

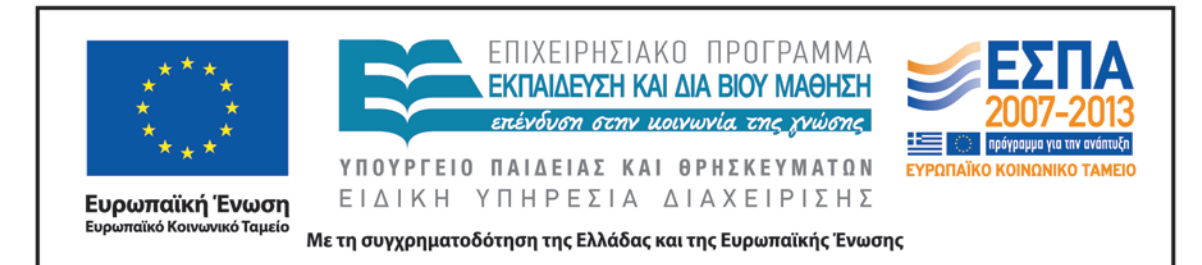

#### **Ε. ΛΕΠΤΟΜΕΡΗΣ ΠΑΡΟΥΣΙΑΣΗ ΤΗΣ ΠΡΟΤΑΣΗΣ**

#### *Αφετηρία*

Αφορμή για τη δημιουργία του σεναρίου ήταν η διεύρυνση ορισμένων δραστηριοτήτων της ενότητας 18 *Ένα βιβλίο που σε ταξιδεύει* («Γλώσσα Β΄ Δημοτικού»).

### *Σύνδεση με τα ισχύοντα στο σχολείο*

Το σενάριο επεκτείνει τις δραστηριότητες που υπάρχουν στο βιβλίο μαθητή (γ΄ τεύχος, σ. 16-17 και 23) και διευρύνει τους στόχους του σχολικού εγχειριδίου.

Στο παρόν σενάριο οι μαθητές εξοικειώνονται με την ανάγνωση ενός χάρτη, αξιοποιούν τις πληροφορίες που υπάρχουν στο υπόμνημα του χάρτη, επεξεργάζονται πληροφορίες που βρίσκουν σε ιστοσελίδες, συγκεντρώνουν πληροφορίες για συγκεκριμένα μέρη και κατασκευάζουν τα δικά τους ψηφιακά εικαστικά έργα.

### *Αξιοποίηση των ΤΠΕ*

Στο διδακτικό σενάριο αξιοποιούνται:

- Συγκεκριμένοι ιστότοποι ως πηγή εύρεσης και άντλησης πληροφοριών (π.χ. τον οδηγό υπαίθριας δράσης [pelion-paths\)](http://www.pelion-paths.gr/map.aspx)
- Συγκεκριμένος διαδικτυακός τόπος για την αναπαραγωγή ψηφιακών ταινιών [\(YouTube](https://www.youtube.com/)).
- Το πρόγραμμα παρουσιάσεων του Microsoft Office, για τη δημιουργία παρουσίασης και την εφαρμογή δραστηριότητας από τους μαθητές.
- Το πρόγραμμα *Μπλοκ σημειώσεων* του Microsoft Office, για την ανάγνωση, τον εντοπισμό και την οργάνωση πληροφοριών.
- Λογισμικό ζωγραφικής, για τη δημιουργία εικαστικών έργων.
- Λογισμικό δημιουργίας παζλ, για τη δημιουργία παζλ.
- Λογισμικό δημιουργίας κολάζ, για τη δημιουργία κολάζ.

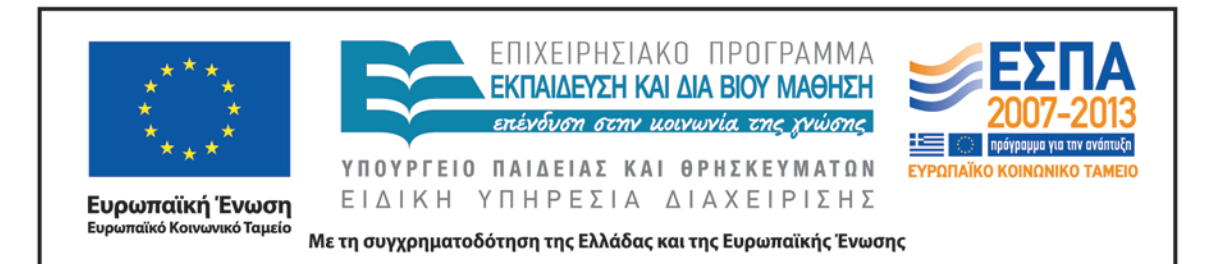

#### *Κείμενα*

*Από το σχολικό βιβλίο «Γλώσσα Β΄ Δημοτικού»*  «[Ένα βιβλίο που σε ταξιδεύει](http://ebooks.edu.gr/modules/ebook/show.php/DSDIM-B105/714/4729,21338/)», ενότητα 18

### *Λογοτεχνικά κείμενα εκτός σχολικών εγχειριδίων*

Ευγένιος Τριβιζάς – Α. Κυριτσόπουλος. 1991. *[Ο Λαίμαργος Τουνελόδρακος](http://www.biblionet.gr/book/24325/%CE%A4%CF%81%CE%B9%CE%B2%CE%B9%CE%B6%CE%AC%CF%82,_%CE%95%CF%85%CE%B3%CE%AD%CE%BD%CE%B9%CE%BF%CF%82/%CE%9F_%CE%BB%CE%B1%CE%AF%CE%BC%CE%B1%CF%81%CE%B3%CE%BF%CF%82_%CF%84%CE%BF%CF%85%CE%BD%CE%B5%CE%BB%CF%8C%CE%B4%CF%81%CE%B1)*. Αθήνα: Κέδρος.

# *Ιστοσελίδες*

Διαδραστικός χάρτης στον οδηγό υπαίθριας δράσης [pelion-paths](http://www.pelion-paths.gr/map.aspx)

«[Μηλιές Πηλίου: ολόκληρο το Πήλιο σε μικρογραφία](http://www.clickatlife.gr/taksidi/story/6784)», από την ηλεκτρονική πύλη ψυχαγωγίας [clickatlife](http://www.clickatlife.gr/)

«[Το τραίνο του Πηλίου»](http://www.trainose.gr/%CF%84%CE%BF%CF%85%CF%81%CE%B9%CF%83%CE%BC%CF%8C%CF%82-%CF%80%CE%BF%CE%BB%CE%B9%CF%84%CE%B9%CF%83%CE%BC%CF%8C%CF%82/%CF%84%CF%81%CE%AD%CE%BD%CE%BF-%CE%BA%CE%B1%CE%B9-%CE%B1%CE%BD%CE%B1%CF%88%CF%85%CF%87%CE%AE/%CE%B8%CE%B5%CE%BC%CE%B1%CF%84%CE%B9%CE%BA%CF%8C-%CF%84%CF%81%CE%AD%CE%BD%CE%BF-%CF%80%CE%B7%CE%BB%CE%AF%CE%BF%CF%85/), από την ιστοσελίδα της [ΤΡΑΙΝ](http://www.trainose.gr/)OSE.

«[Ο «Αργοναύτης της ψυχής» Giorgio de Chirico και ο θρυλικός «Μουτζούρης» του](http://artmag.gr/articles/artspot-members-articles/item/5089-giorgio-de-chirico)  [Πηλίου»](http://artmag.gr/articles/artspot-members-articles/item/5089-giorgio-de-chirico), από το ηλεκτρονικό περιοδικό για τις τέχνες και τον πολιτισμό [art.magazine.](http://artmag.gr/)

«[Τζόρτζιο ντε Κίρικο»](http://www.wikiart.org/en/giorgio-de-chirico), από την ψηφιακή εγκυκλοπαίδεια τέχνης [Wikiart](http://www.wikiart.org/en/giorgio-de-chirico)

«[Τζόρτζιο ντε Κίρικο»](http://el.wikipedia.org/wiki/%CE%A4%CE%B6%CF%8C%CF%81%CF%84%CE%B6%CE%B9%CE%BF_%CE%BD%CF%84%CE%B5_%CE%9A%CE%AF%CF%81%CE%B9%CE%BA%CE%BF), λήμμα στην ηλεκτρονική εγκυκλοπαίδεια Wikipedia

### *Διαδικτυακές εφαρμογές*

Λογισμικό δημιουργίας παζλ [Jigsaw](http://www.jigsawplanet.com/) Planet

[Λογισμικό δημιουργίας κολάζ](http://www.collage.com/home)

### *Βίντεο*

«[Το τρενάκι του Πηλίου](https://www.youtube.com/watch?v=A6CM1OxGXtc) – Ο Μουτζούρης – ΟΣΕ», από την ταξιδιωτική πύλη [www.fevgodiakopes.com](http://www.fevgodiakopes.com/)

[«Ο θρυλικός Μουτζούρης στην](http://www.youtube.com/watch?v=p_rabvbuFxQ) περιστρεφόμενη πλατφόρμα», βίντεο του Συλλόγου Εκπαιδευτικών Πρωτοβάθμιας Εκπαίδευσης Φθιώτιδας

«[Πώς λειτουργεί η ατμομηχανή»](http://vimeo.com/44241544), αγνώστου

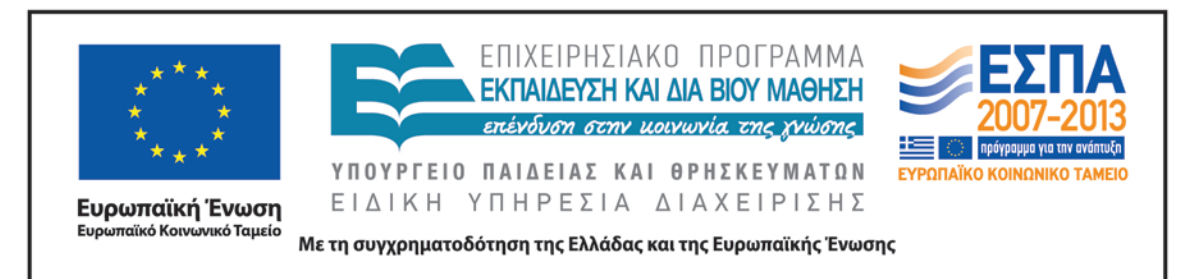

### *Διδακτική πορεία/στάδια/φάσεις*

# *1η – 2η διδακτική ώρα : Μηλιές*

Με αφορμή το απόσπασμα (από τουριστικό οδηγό) για τις Μηλιές του Πηλίου που βρίσκεται στο βιβλίο του μαθητή («Γλώσσα Β΄ Δημοτικού», γ΄ τεύχος, σ. 17), ο/η εκπαιδευτικός προτείνει στους μαθητές να μεταβούν στον χάρτη του Πηλίου και να εντοπίσουν το χωριό Μηλιές. Έτσι, μαθητές και εκπαιδευτικός με τη βοήθεια του διαδραστικού πίνακα ή του βιντεοπροβολέα μεταβαίνουν στον [διαδραστικό χάρτη](http://www.pelion-paths.gr/map.aspx)  [του Πηλίου.](http://www.pelion-paths.gr/map.aspx) Πριν εντοπίσουν το χωριό, ο/η εκπαιδευτικός παρουσιάζει στους μαθητές ολόκληρο τον χάρτη της Ελλάδας και στη συνέχεια εστιάζει στον νομό Μαγνησίας, όπου βρίσκεται το Πήλιο.

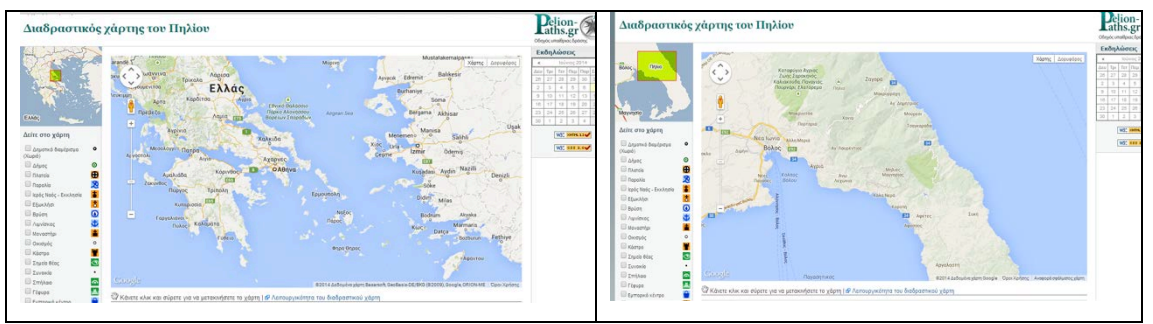

Όπως φαίνεται στην αριστερή πλευρά της οθόνης, υπάρχει ένα υπόμνημα του χάρτη με πολλές επιλογές. Οι μαθητές έχουν τη δυνατότητα να επιλέξουν αυτό που θα ήθελαν να δουν στον χάρτη τους (χωριά, πόλεις, μοναστήρια, κάστρα, σπήλαια, γέφυρες κλπ.) και να τσεκάρουν την αντίστοιχη επιλογή. Εάν επιλέξουν, για παράδειγμα, να δουν τα χωριά του Πηλίου και τσεκάρουν την αντίστοιχη επιλογή, στον χάρτη τους εμφανίζεται το σύμβολο οπουδήποτε υπάρχει χωριό, όπως φαίνεται παρακάτω.

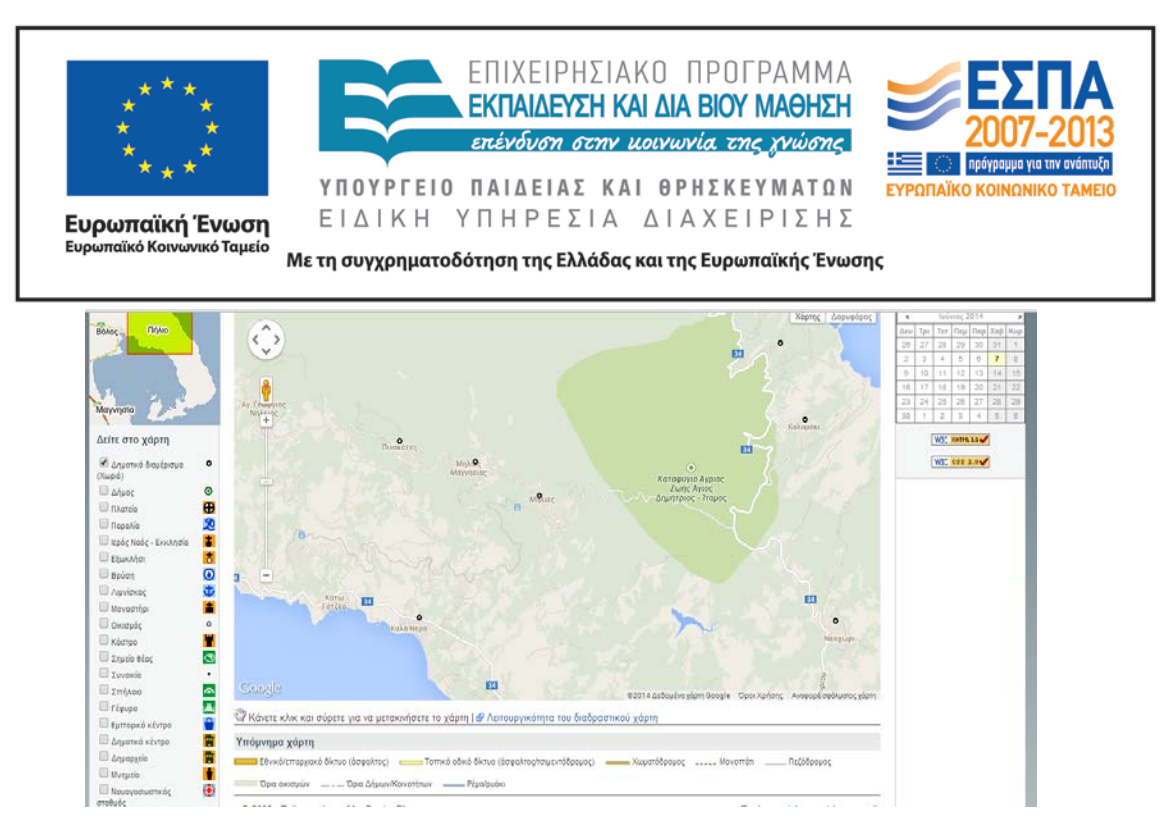

Με αυτή την επιλογή, οι μαθητές της ολομέλειας εντοπίζουν το χωριό Μηλιές καθώς και τα γύρω χωριά του Πηλίου. Στη συνέχεια, έχουν τη δυνατότητα να επιλέξουν το κουμπί «δορυφόρος», που βρίσκεται στην πάνω δεξιά πλευρά του χάρτη, και να δουν τον χάρτη τους όπως φαίνεται από τον δορυφόρο.

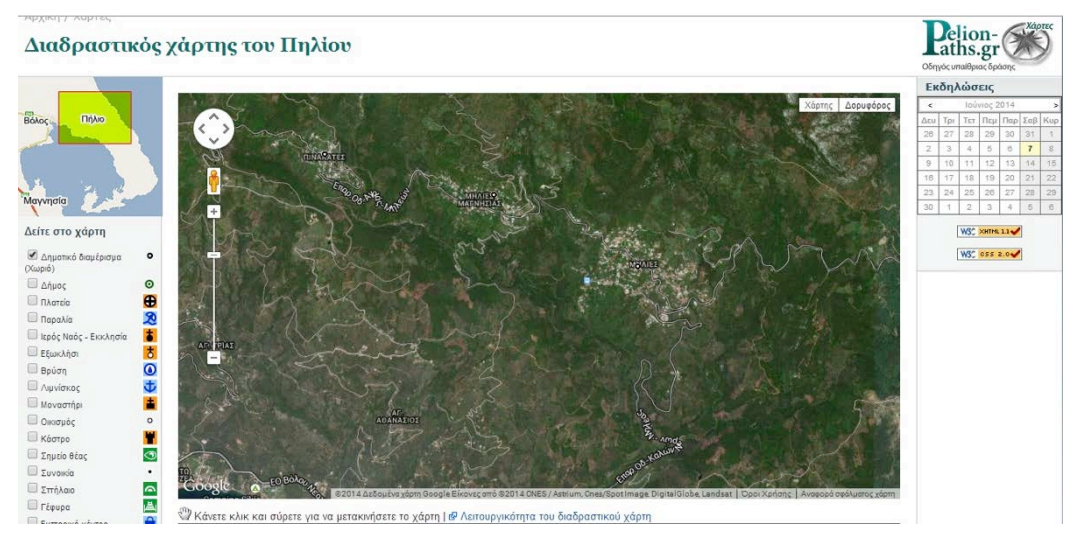

Μέσα από την παρατήρηση του δορυφορικού χάρτη, οι μαθητές -χωρισμένοι σε ομάδες- θα έχουν την ευκαιρία να παρατηρήσουν ότι οι Μηλιές βρίσκονται σε μια καταπράσινη περιοχή σε μεγαλύτερο υψόμετρο από τη θάλασσα. Για να επαληθεύσουν τις παρατηρήσεις τους, μπορούν να κάνουν κλικ πάνω στο όνομα του χωριού και να διαβάσουν το υψόμετρο του χωριού, όπως φαίνεται παρακάτω.

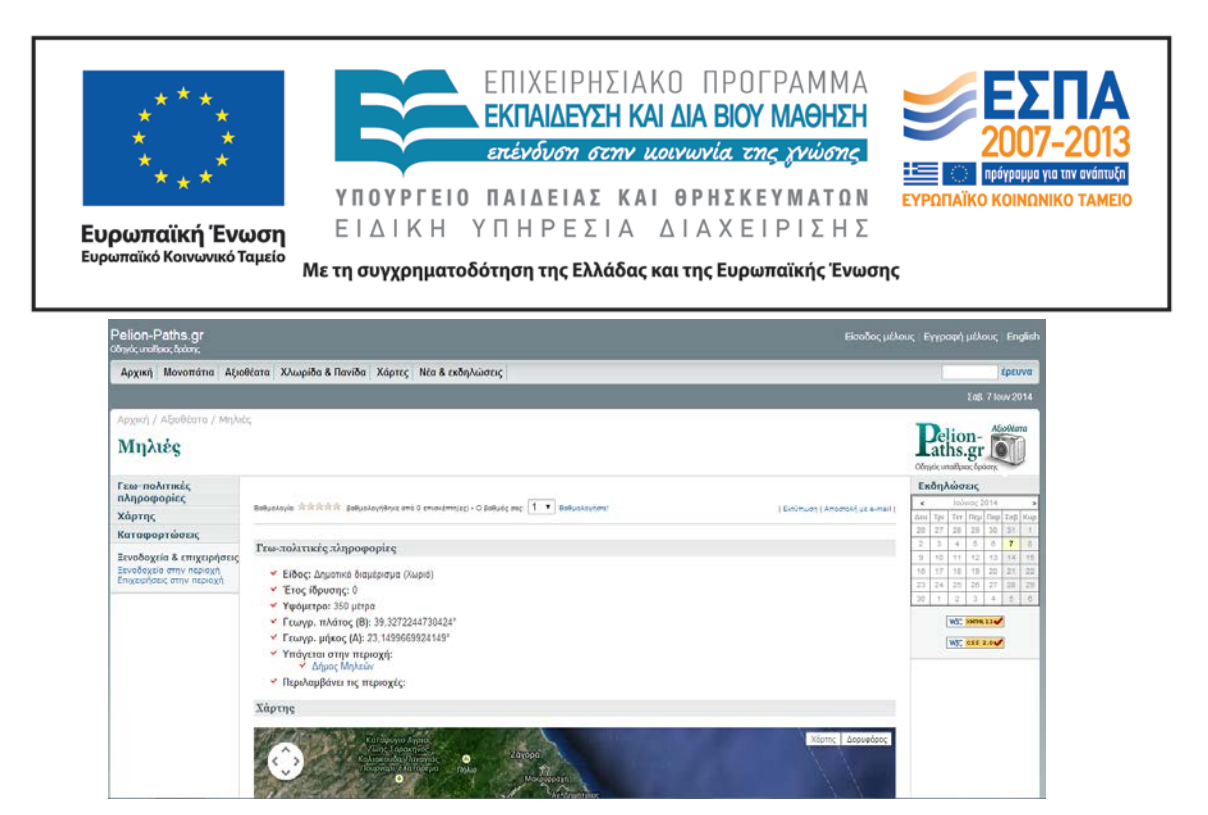

Κατόπιν, ο/η εκπαιδευτικός προτείνει στους μαθητές να εργαστούν σύμφωνα με τις οδηγίες του 1ου [φύλλου εργασιών](#page-25-0): *Μηλιές*, που βρίσκεται στον υπολογιστή τους (βλ. και φάκελο συνοδευτικού υλικού), προκειμένου να διαβάσουν πληροφορίες τουριστικού ενδιαφέροντος για τις Μηλιές και να οργανώσουν μια ημερήσια εκδρομή στο χωριό. Πιο συγκεκριμένα, οι μαθητές, σε ομάδες, μεταβαίνουν στην ηλεκτρονική πύλη ψυχαγωγίας [clickatlife](http://www.clickatlife.gr/taksidi/story/6784) και, αφού διαβάσουν τον τίτλο και τους υπότιτλους του σχετικού άρθρου, εστιάζουν την προσοχή τους στις παρακάτω πληροφορίες: πόσο απέχουν οι Μηλιές από τον Βόλο, ποιο είναι το υψόμετρο του χωριού, ποια δέντρα φύονται στη γύρω περιοχή, ποιος είναι ο Μουντζούρης του Πηλίου, ποια τα αξιοθέατα κ.ά. Αφού οι ομάδες εντοπίσουν τις απαντήσεις, ανοίγουν το αρχείο παρουσιάσεων «Μηλιές» (βλ. φάκελο συνοδευτικού υλικού) και προσθέτουν μία ή περισσότερες διαφάνειες με κείμενα και εικόνες που αφορούν στα παραπάνω ερωτήματα (χρησιμοποιώντας αντιγραφή και επικόλληση). Όταν το έργο τους ολοκληρωθεί, ο/η εκπαιδευτικός προβάλλει στη μεγάλη οθόνη το αρχείο παρουσιάσεων «Μηλιές» και αντιπρόσωποι των ομάδων παρουσιάζουν τη διαφάνεια ή τις διαφάνειες που πρόσθεσαν στο αρχείο.

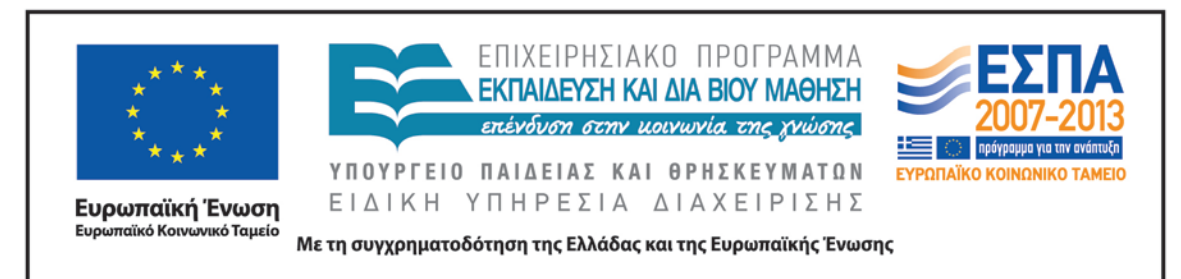

### *3η – 4η διδακτική ώρα : Το τρενάνι του Πηλίου*

Αυτό το δίωρο ξεκινά με την προβολή της διαφάνειας<sup>[1](#page-12-0)</sup> που παρουσιάζει το τρενάκι του Πηλίου. Ο/Η εκπαιδευτικός συζητά με τους μαθητές της ολομέλειας για τη σημερινή χρήση και λειτουργία του Μουτζούρη και ρωτάει τους μαθητές εάν θα ήθελαν να ταξιδέψουν με το τρενάκι. Για λίγο, οι μαθητές ταξιδεύουν νοερά με κλειστά τα μάτια και περιγράφουν το περιβάλλον που φαντάστηκαν. Ο/Η εκπαιδευτικός θυμίζει τον δορυφορικό χάρτη που είδαν στην προηγούμενη συνάντηση και ενθαρρύνει τους μαθητές να φανταστούν ένα ανάλογο περιβάλλον. Μετά τις αφηγήσεις των παιδιών γίνεται προβολή [βίντεο](http://www.youtube.com/watch?v=A6CM1OxGXtc) με πληροφορίες για τον Μουντζούρη (αναρτημένο στο YouTube από την ταξιδιωτική πύλη fevgodiakopes.com).

Μετά την προβολή, ακολουθεί συζήτηση (η οποία θα μπορούσε να γίνει και κατά τη διάρκεια της προβολής με παύσεις στα σημεία όπου υπάρχει ενδιαφέρον), κατά τη διάρκεια της οποίας οι μαθητές θα καταθέσουν τα ερωτήματά τους, τις εμπειρίες και τις σκέψεις τους για το θέμα. Στη συνέχεια, ο/η εκπαιδευτικός ενθαρρύνει τις ομάδες των μαθητών να μεταβούν στην ιστοσελίδα της εταιρίας [ΤΡΑΙΝΟΣΕ](http://www.trainose.gr/), για να διαβάσουν περισσότερα για το τρενάκι στο άρθρο «[Το τρένο του](http://www.trainose.gr/%CF%84%CE%BF%CF%85%CF%81%CE%B9%CF%83%CE%BC%CF%8C%CF%82-%CF%80%CE%BF%CE%BB%CE%B9%CF%84%CE%B9%CF%83%CE%BC%CF%8C%CF%82/%CF%84%CF%81%CE%AD%CE%BD%CE%BF-%CE%BA%CE%B1%CE%B9-%CE%B1%CE%BD%CE%B1%CF%88%CF%85%CF%87%CE%AE/%CE%B8%CE%B5%CE%BC%CE%B1%CF%84%CE%B9%CE%BA%CF%8C-%CF%84%CF%81%CE%AD%CE%BD%CE%BF-%CF%80%CE%B7%CE%BB%CE%AF%CE%BF%CF%85/)  [Πηλίου](http://www.trainose.gr/%CF%84%CE%BF%CF%85%CF%81%CE%B9%CF%83%CE%BC%CF%8C%CF%82-%CF%80%CE%BF%CE%BB%CE%B9%CF%84%CE%B9%CF%83%CE%BC%CF%8C%CF%82/%CF%84%CF%81%CE%AD%CE%BD%CE%BF-%CE%BA%CE%B1%CE%B9-%CE%B1%CE%BD%CE%B1%CF%88%CF%85%CF%87%CE%AE/%CE%B8%CE%B5%CE%BC%CE%B1%CF%84%CE%B9%CE%BA%CF%8C-%CF%84%CF%81%CE%AD%CE%BD%CE%BF-%CF%80%CE%B7%CE%BB%CE%AF%CE%BF%CF%85/)». Μετά από την πρώτη επαφή των ομάδων με το κείμενο, ο/η εκπαιδευτικός διαβάζει μεγαλόφωνα τις πληροφορίες που υπάρχουν σε αυτό, εστιάζοντας την προσοχή των μαθητών στα σημεία του κειμένου με το μεγαλύτερο ενδιαφέρον. Ακολουθεί συζήτηση γύρω από τα ερωτήματα που θα προκύψουν από τις τοποθετήσεις των παιδιών και στη συνέχεια κάθε ομάδα αναλαμβάνει να διαβάσει ξανά το κείμενο το [τρένο του Πηλίου](http://www.trainose.gr/%CF%84%CE%BF%CF%85%CF%81%CE%B9%CF%83%CE%BC%CF%8C%CF%82-%CF%80%CE%BF%CE%BB%CE%B9%CF%84%CE%B9%CF%83%CE%BC%CF%8C%CF%82/%CF%84%CF%81%CE%AD%CE%BD%CE%BF-%CE%BA%CE%B1%CE%B9-%CE%B1%CE%BD%CE%B1%CF%88%CF%85%CF%87%CE%AE/%CE%B8%CE%B5%CE%BC%CE%B1%CF%84%CE%B9%CE%BA%CF%8C-%CF%84%CF%81%CE%AD%CE%BD%CE%BF-%CF%80%CE%B7%CE%BB%CE%AF%CE%BF%CF%85/) και να επεξεργαστεί ορισμένες ερωτήσεις, σύμφωνα με το 2ο [φύλλο εργασιών: Το τρένο του Πηλίου](#page-26-0).

Πιο αναλυτικά, οι ομάδες μεταβαίνουν στη σελίδα το [τρένο του Πηλίου](http://www.trainose.gr/%CF%84%CE%BF%CF%85%CF%81%CE%B9%CF%83%CE%BC%CF%8C%CF%82-%CF%80%CE%BF%CE%BB%CE%B9%CF%84%CE%B9%CF%83%CE%BC%CF%8C%CF%82/%CF%84%CF%81%CE%AD%CE%BD%CE%BF-%CE%BA%CE%B1%CE%B9-%CE%B1%CE%BD%CE%B1%CF%88%CF%85%CF%87%CE%AE/%CE%B8%CE%B5%CE%BC%CE%B1%CF%84%CE%B9%CE%BA%CF%8C-%CF%84%CF%81%CE%AD%CE%BD%CE%BF-%CF%80%CE%B7%CE%BB%CE%AF%CE%BF%CF%85/) και κάνουν κλικ πάνω στο εικονίδιο του εκτυπωτή, για να διαβάσουν το κείμενο σε

<u>.</u>

<span id="page-12-0"></span><sup>1</sup> Πρόκειται για διαφάνεια που θα έχουν δημιουργήσει οι ομάδες κατά τη διάρκεια της προηγούμενης δραστηριότητας.

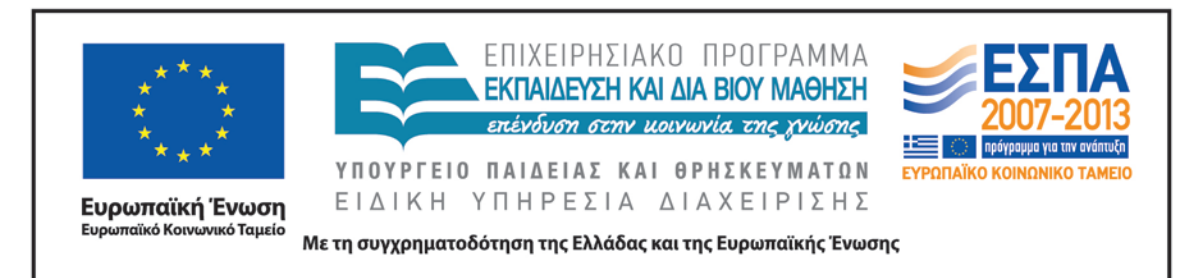

μορφή εκτύπωσης. Στη συνέχεια, με δεξί κλικ στην επιφάνεια του κειμένου εκτυπώνουν το κείμενο σε Μπλοκ Σημειώσεων του Office<sup>[2](#page-13-0)</sup> και, αφού το μελετήσουν, υπογραμμίζουν τις προτάσεις ή φράσεις που απαντούν στις παρακάτω ερωτήσεις:

- Πόσα βαγόνια έχει ο Μουντζούρης και γιατί ονομάστηκε έτσι;
- Από ποιο χωριό ξεκινά το τρενάκι και σε ποιο χωριό καταλήγει;
- Πόσα χιλιόμετρα είναι η διαδρομή που κάνει το τρενάκι;
- Ποιό είναι το όνομα του διάσημου ζωγράφου που γεννήθηκε στον Βόλο και ζωγράφισε τον Μουντζούρη στους πίνακές του;
- Παρατήρησε τις φωτογραφίες που υπάρχουν στην ιστοσελίδα. Ποια σε εντυπωσιάζει περισσότερο και γιατί;

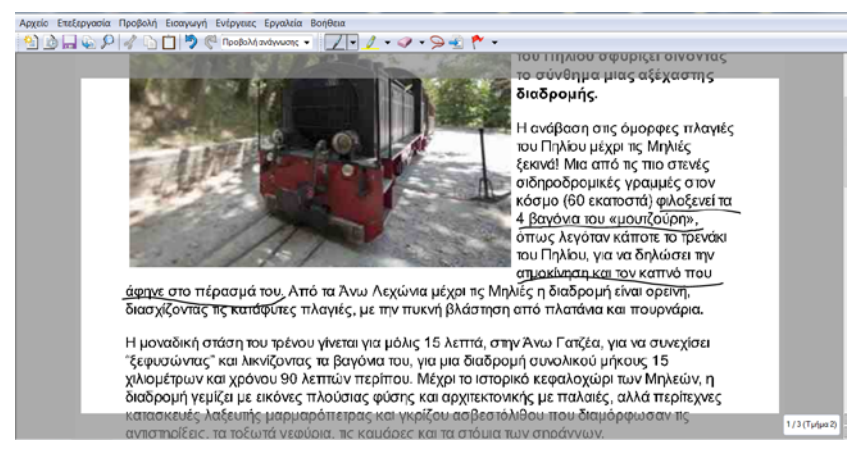

Στη συζήτηση που θα ακολουθήσει στην ολομέλεια, κάθε ομάδα θα απαντήσει σε ένα - δυο ερωτήματα και θα γίνει διάλογος για οτιδήποτε απασχολεί τα παιδιά. Στη συνέχεια, εάν δεν έχουν μπει ήδη ερωτήματα σε σχέση με τη λειτουργία της ατμομηχανής, ο/η εκπαιδευτικός μπορεί να κάνει ανάλογες ερωτήσεις, ώστε να κεντρίσει το ενδιαφέρον των μαθητών για το θέμα. Όταν το ενδιαφέρον φουντώσει, προβάλλεται στη μεγάλη οθόνη της ολομέλειας το ολιγόλεπτο εντυπωσιακό βίντεο

-

<span id="page-13-0"></span><sup>&</sup>lt;sup>2</sup> Η εκτύπωση μπορεί να είναι είτε ψηφιακή στην οθόνη του υπολογιστή είτε έντυπη μέσω του εκτυπωτή. Εάν οι ομάδες επιλέξουν την ψηφιακή εκτύπωση, ο/η εκπαιδευτικός θα πρέπει να παρουσιάσει στην ολομέλεια τα εργαλεία υπογράμμισης και σημειώσεων του *Μπλοκ σημειώσεων,* ώστε να μπορούν οι ομάδες να τα χρησιμοποιήσουν αποτελεσματικά.

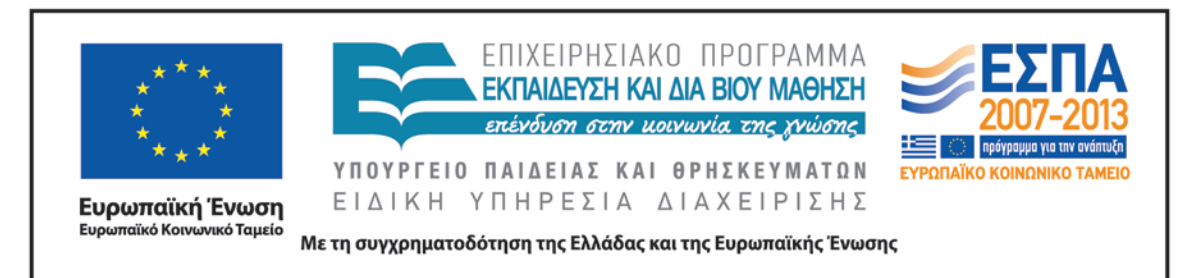

[«Ο θρυλικός Μουτζούρης στην περιστρεφόμενη πλατφόρμα»](http://www.youtube.com/watch?v=p_rabvbuFxQ) (στο οποίο βλέπουμε τον τρόπο που γυρίζει η μηχανή του τρένου, για να κάνει το ταξίδι της επιστροφής) καθώς και ένα εξαιρετικό βίντεο με τίτλο [«Πώς λειτουργεί η ατμομηχανή!](http://vimeo.com/44241544)».

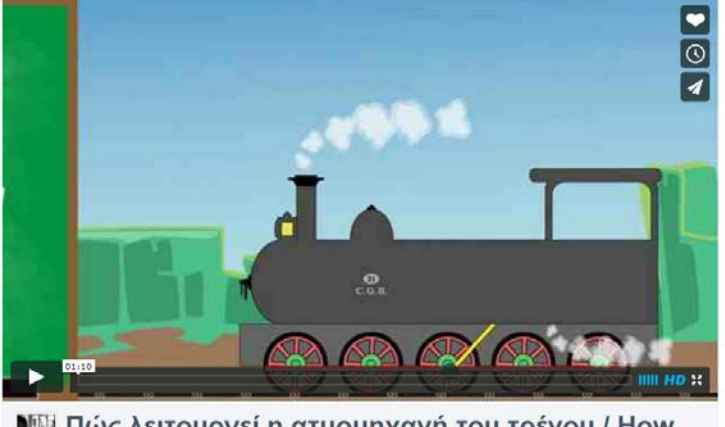

] Πώς λειτουργεί η ατμομηχανή του τρένου / How

Και τα δύο βίντεο είναι πολύ εντυπωσιακά και αποτυπώνουν με γλαφυρό τρόπο τις δύο παραπάνω λειτουργίες, επομένως στη συζήτηση που θα ακολουθήσει οι μαθητές θα έχουν τη δυνατότητα να δώσουν τις ερμηνείες τους και να επεκτείνουν τις γνώσεις τους.

# *5η – 6η – 7η διδακτική ώρα : Ο Λαίμαργος Τουνελόδρακος*

Το δίωρο ξεκινάει με την ανάγνωση του παραμυθιού [«Ο Λαίμαργος Τουνελόδρακος](http://www.biblionet.gr/book/24325/%CE%A4%CF%81%CE%B9%CE%B2%CE%B9%CE%B6%CE%AC%CF%82,_%CE%95%CF%85%CE%B3%CE%AD%CE%BD%CE%B9%CE%BF%CF%82/%CE%9F_%CE%BB%CE%B1%CE%AF%CE%BC%CE%B1%CF%81%CE%B3%CE%BF%CF%82_%CF%84%CE%BF%CF%85%CE%BD%CE%B5%CE%BB%CF%8C%CE%B4%CF%81%CE%B1)» του Ε. Τριβιζά και του Α. Κυριτσόπουλου. Κατά τη διάρκεια της μεγαλόφωνης ανάγνωσης, ο/η εκπαιδευτικός είτε δείχνει τις εικόνες του έντυπου βιβλίου στους μαθητές είτε παρουσιάζει το σκαναρισμένο βιβλίο σε αρχείο παρουσιάσεων στη μεγάλη οθόνη της ολομέλειας. Πρόκειται για ένα χιουμοριστικό παραμύθι με εξαιρετική εικονογράφηση, που αφηγείται την ιστορία του Τσουφ Τσουφ, που, όταν

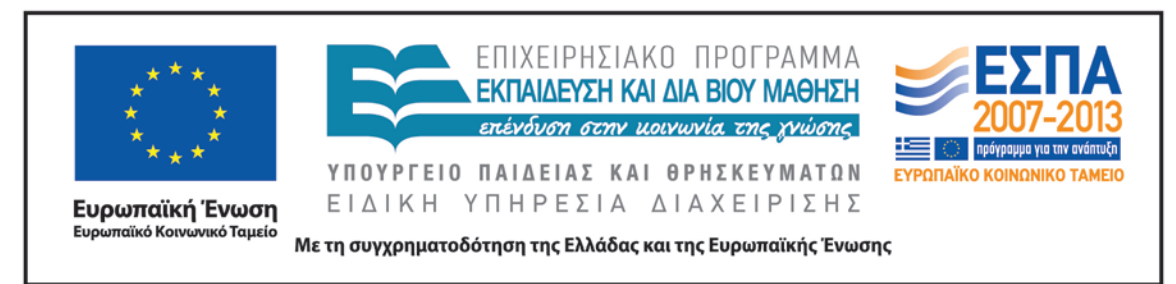

γίνεται πέντε χρονών, αποφασίζει να μπει στο στόμα του Τουνελόδρακου, για να σώσει τους φίλους του $^3$  $^3$ .

Το βιβλίο αποτελείται από τρία κεφάλαια. Στο πρώτο κεφάλαιο με τίτλο «Το στόμα του Τουνελόδρακου», ένας απαίσιος Τουνελόδρακος τρομοκρατεί τα τρένα του Τρενιντάτ. Το κεφάλαιο ξεκινά με την περιγραφή του Τουνελόδρακου: πελώριος, με μακρύ λαιμό, τεράστια κοιλιά και στόμα.

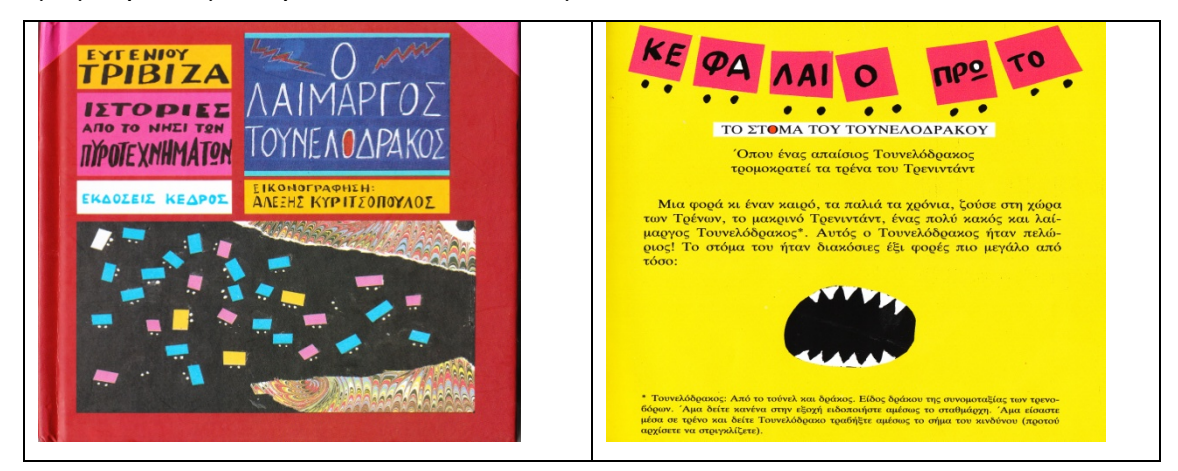

Στο δεύτερο κεφάλαιο, με τίτλο «Τα γενέθλια του Τσουφ Τσουφ», ο ήρωας, ένα ζωηρό και χαριτωμένο τρενάκι που γίνεται πέντε χρονών, αποφασίζει να κάνει πάρτι γενεθλίων και να καλέσει τους φίλους του, τα άλλα τρενάκια του Τρενιντάντ. Όταν μαθαίνει ότι οι φίλοι του βρίσκονται όλοι στην κοιλιά του Τουνελόδρακου, χωρίς να χάσει χρόνο πηγαίνει στο παζάρι, αγοράζει μερικά μαγικά υλικά και, αφού τα φορτώσει μαζί με την τούρτα γενεθλίων του στα βαγόνια του, αναχωρεί για το στόμα του δράκου.

-

<span id="page-15-0"></span><sup>3</sup> Στο παραμύθι ο συγγραφέας ακολουθεί το μοτίβο: καταβρόχθιση, προσωρινός θάνατος, παρέμβαση του ήρωα, «εμετός» και ανάσταση, το οποίο περιγράφει τη διαδικασία περάσματος του νεαρού ήρωα στην ωριμότητα.

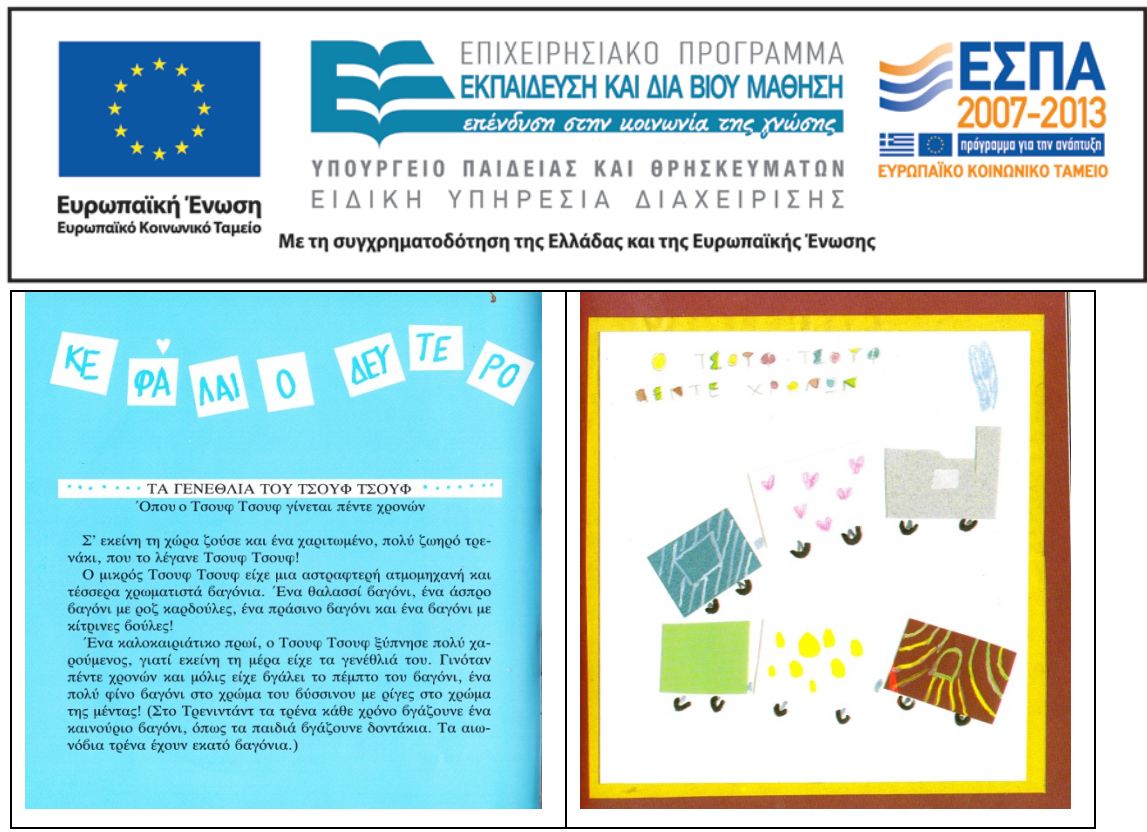

Στο τρίτο κεφάλαιο, με τίτλο «Το πάρτι των γενεθλίων», ο Τσουφ Τσουφ συναντά τους φίλους του στην κοιλιά του δράκου και οργανώνει το πάρτι του εκεί. Τα τρενάκια πίνουν και χορεύουν, ενώ την ίδια στιγμή ο Τουνελόδρακος νιώθει ίλιγγο, ναυτία και καούρες. Το πάρτι μετατρέπεται σε μάχη της χαρούμενης παρέας με τον Τουνελόδρακο. Τελικά, η ηρεμία στη χώρα αποκαθίσταται και τα τρενάκια ζουν από τότε ευτυχισμένα και ανέμελα.

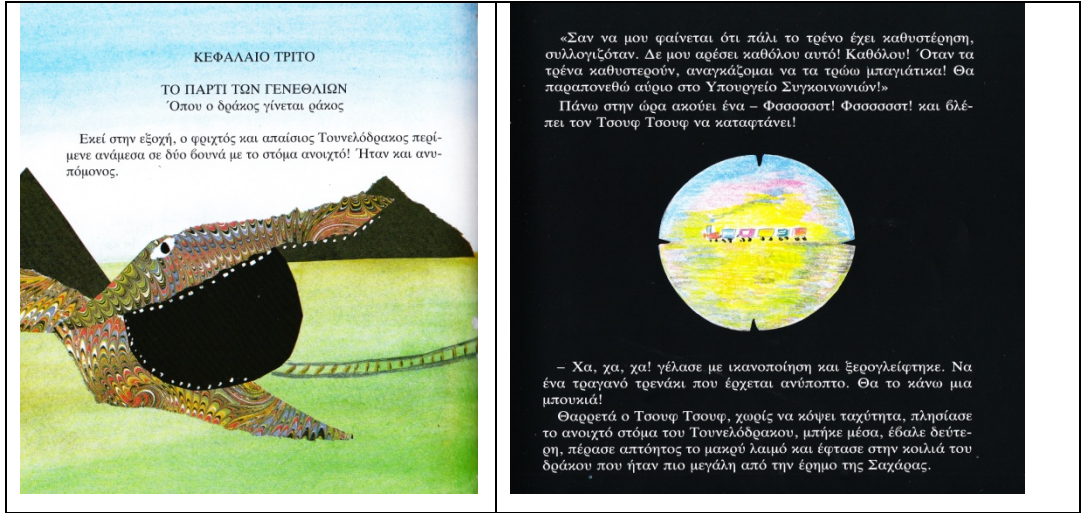

Στο χιουμοριστικό κείμενο του Τριβιζά κυριαρχεί το λεκτικό χιούμορ μέσα από τις επαναλήψεις, τους νεολογισμούς, τα λογοπαίγνια, τα λεκτικά παράλογα και τις

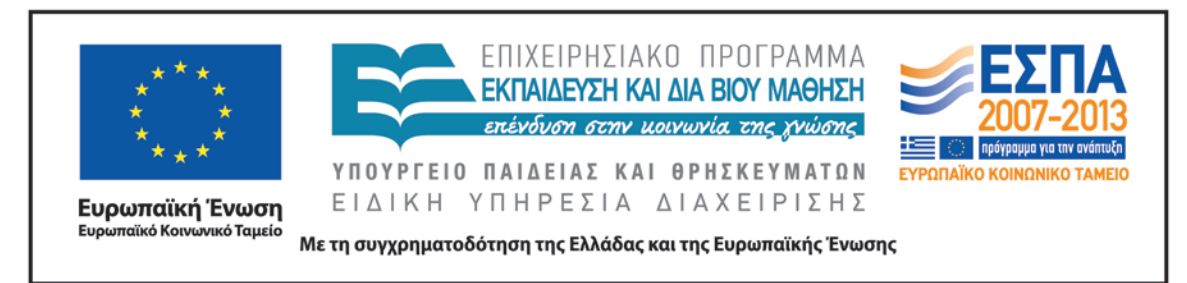

υπερκυριολεξίες[4](#page-17-0) . Παράλληλα, ένα εξαιρετικό παιχνίδι λόγου και εικόνας τονίζει τη χιουμοριστική και παιγνιώδη διάθεση του βιβλίου και ενεργοποιεί το ενδιαφέρον του μικρού αναγνώστη για τη συνέχεια, όπως φαίνεται στην εικόνα που ακολουθεί.

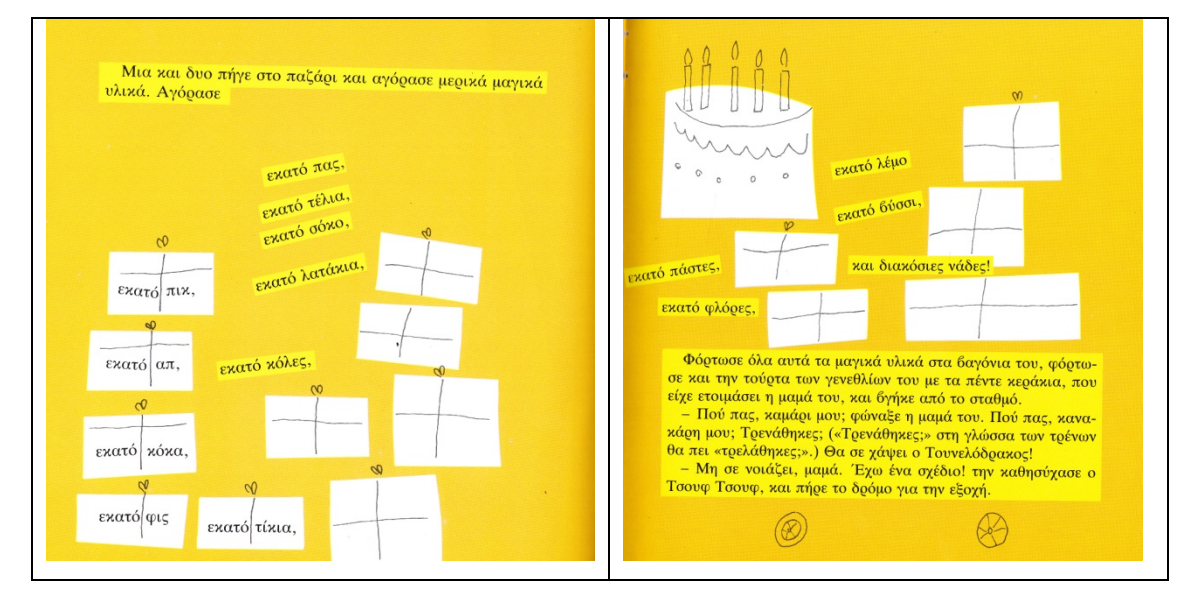

Ο/Η εκπαιδευτικός, κατά τη διάρκεια της ανάγνωσης, μπορεί να εστιάσει στα χιουμοριστικά στοιχεία του κειμένου κάνοντας τις κατάλληλες ερωτήσεις. Παράλληλα, μπορεί να εμπλέξει τους μικρούς μαθητές στις περιπέτειες του ήρωα σταματώντας σε ορισμένα σημεία όπου μπορούν να γίνουν υποθέσεις και προβλέψεις από τους μαθητές για τη συνέχεια της ιστορίας. Με τον τρόπο αυτό η ανάγνωση θα αποκτήσει βιωματικό και διαδραστικό χαρακτήρα και η συναισθηματική εμπλοκή των αναγνωστών με τα γεγονότα και τα πρόσωπα θα κρατήσει αμείωτο το ενδιαφέρον τους για την εξέλιξη της πλοκής.

Μετά το τέλος της ανάγνωσης, ο/η εκπαιδευτικός ρωτά τους μαθητές εάν θα ήθελαν να ζωγραφίσουν μια εικόνα από την ιστορία. Μια πολύ ωραία εικόνα, για

-

<span id="page-17-0"></span><sup>4</sup> Περισσότερα για το λεκτικό χιούμορ βλ. Μπαμπινιώτης, Γ. 1991. *Γλωσσολογία και λογοτεχνία-από την τεχνική στην τέχνη του λόγου*, Αθήνα· Bergson, Η. 1998. *Το γέλιο*, Αθήνα: Εξάντας-Νήματα· Τριβιζάς, Ε. *Τα νήματα του χιούμορ στο μαγικό χαλί της φαντασίας*, περ. Διαβάζω, αρ. 336· Γουρνίκη, Μ. 2000. *Το χιούμορ σε τρία έργα του Τριβιζά* (ανέκδοτη διπλωματική εργασία), Διδασκαλείο Ρεθύμνου, Ρέθυμνο.

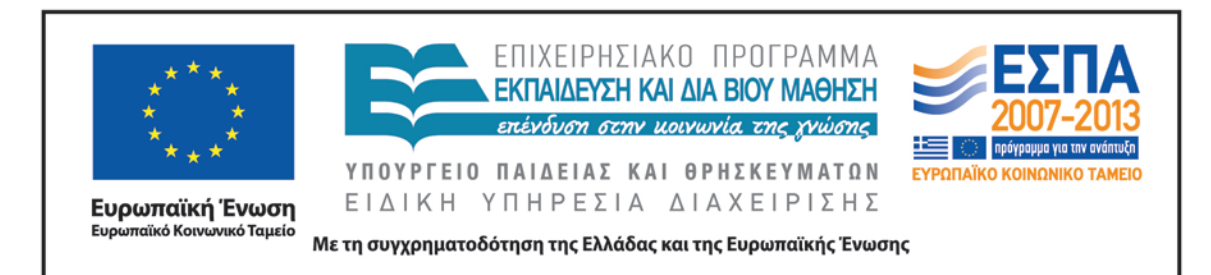

παράδειγμα, που θα μπορούσαν να φτιάξουν είναι ο Τσουφ Τσουφ και τα μαγικά υλικά που αγόρασε για το πάρτι. Οι μαθητές ενθαρρύνονται να σκεφτούν τα υλικά που θα ήθελαν να γευτούν στο πάρτι και να τα ζωγραφίσουν πάνω στα βαγόνια του ήρωα. Στη συνέχεια, μπορούν να μεταφέρουν τη ζωγραφιά τους στο λογισμικό δημιουργίας παζλ [jigsawplanet](http://www.jigsawplanet.com/) και να συναρμολογήσουν τις λιχουδιές που σκέφτηκαν, όπως γίνεται και στο βιβλίο<sup>[5](#page-18-0)</sup>.

Για να γίνει αυτό, οι μαθητές της ολομέλειας χωρίζονται σε ομάδες και κάθε ομάδα ανοίγει στον υπολογιστή της το πρόγραμμα ζωγραφικής Revelation Natural Art ή κάποιο άλλο<sup>[6](#page-18-1)</sup>. Σε αυτό, κάθε ομάδα μπορεί να ζωγραφίσει μια εικόνα όπως η παρακάτω και στη συνέχεια να τη μετατρέψει σε παζλ για να τη συναρμολογήσει κάποια άλλη ομάδα<sup>[7](#page-18-2)</sup>.

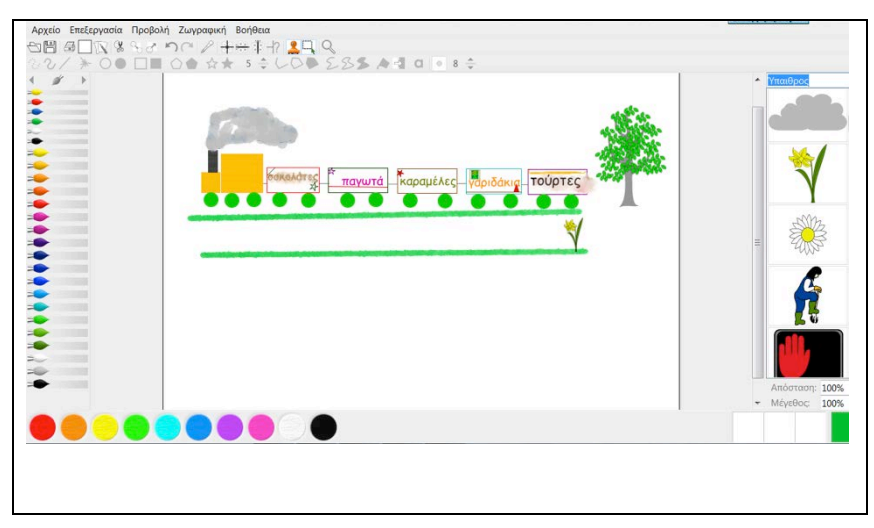

<u>.</u>

<span id="page-18-0"></span><sup>5</sup> Στο βιβλίο ο ήρωας βάζει μαζί τα εκατό πικ και τα εκατό απ και φτιάχνει εκατό πικάπ! Μετά βάζει μαζί τις εκατό κόκα και τις εκατό κόλες και φτιάχνει εκατό κόκα-κόλες κλπ.

<span id="page-18-1"></span><sup>6</sup> Εάν οι μαθητές επιθυμούν να ζωγραφίσουν στο χαρτί, η ζωγραφιά τους μπορεί να σκαναριστεί και να αποθηκευθεί ως εικόνα για να εισαχθεί στο λογισμικό δημιουργίας παζλ.

<span id="page-18-2"></span><sup>7</sup> Εννοείται ότι οι μαθητές θα επιλέξουν τελικά τι επιθυμούν να ζωγραφίσουν. Ό,τι κι αν αποφασίσουν όμως η πρόταση για ζωγραφική και δημιουργία παζλ παραμένει.

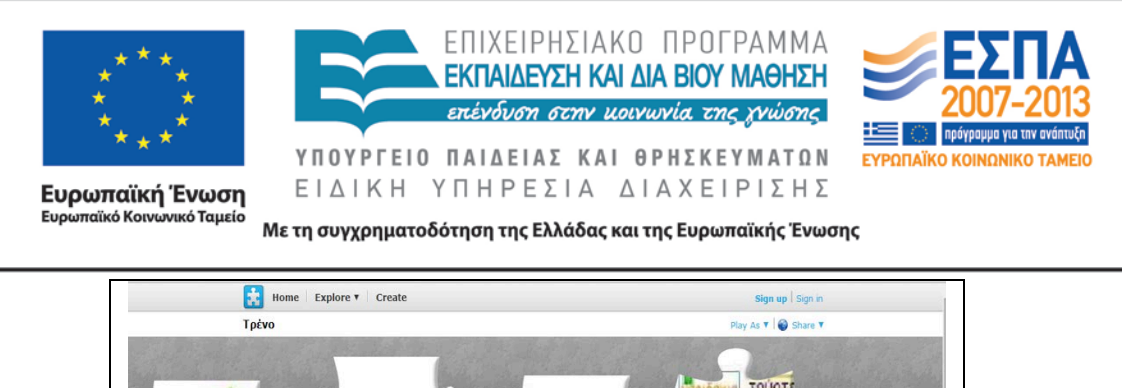

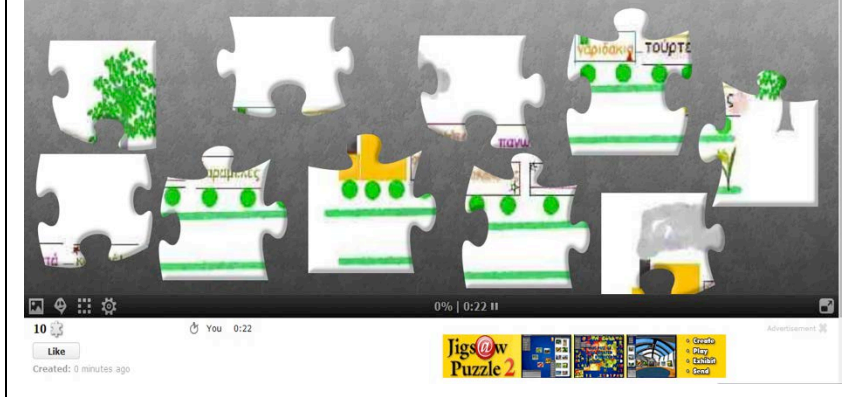

Έτσι, ακολουθώντας τις οδηγίες του 3ου [φύλλου εργασιών: Ο Λαίμαργος](#page-28-0)  [Τουνελόδρακος,](#page-28-0) κάθε ομάδα θα έχει τη δυνατότητα να ζωγραφίσει μια εικόνα και να συναρμολογήσει ένα παζλ. Πριν την εργασία των ομάδων, ο/η εκπαιδευτικός παρουσιάζει στην ολομέλεια τις δυνατότητες του προγράμματος ζωγραφικής και δείχνει με ποιο τρόπο μπορεί να αποθηκευτεί η ζωγραφιά της ομάδας και να περαστεί στο λογισμικό δημιουργίας παζλ, για να γίνει παιχνίδι παζλ<sup>[8](#page-19-0)</sup>.

# *8η – 9η – 10η διδακτική ώρα : Τζόρτζιο ντε Κίρικο*

-

Το δίωρο ξεκινά με τη μετάβαση στο ηλεκτρονικό περιοδικό για τις τέχνες και τον πολιτισμό, [art.magazine.](http://artmag.gr/) Ο/Η εκπαιδευτικός προβάλλει στον διαδραστικό πίνακα (ή στην οθόνη) το άρθρο «Ο 'Αργοναύτης της ψυχής' [Giorgio de Chirico και ο θρυλικός](http://artmag.gr/articles/artspot-members-articles/item/5089-giorgio-de-chirico)  '[Μουτζούρης](http://artmag.gr/articles/artspot-members-articles/item/5089-giorgio-de-chirico)' του Πηλίου» και διαβάζει μεγαλόφωνα την πρώτη παράγραφο. Οι μαθητές πληροφορούνται γιατί ονομάστηκε «Μουτζούρης» το τρενάκι του Πηλίου (*για να δηλώσει την ατμοκίνηση και τον καπνό που άφηνε στο πέρασμά του*) και ακούνε για άλλη μια φορά για τον μηχανικό Εβαρίστο ντε Κίρικο (*Το ιστορικό αυτό τρενάκι κυλούσε πάνω στον σιδηρόδρομο του οποίου την κατασκευή επέβλεπε απ' το* 

<span id="page-19-0"></span><sup>8</sup> Αρχικά, αποθηκεύουμε τη ζωγραφιά ως εικόνα jpg και στη συνέχεια την εισάγουμε στο λογισμικό παζλ.

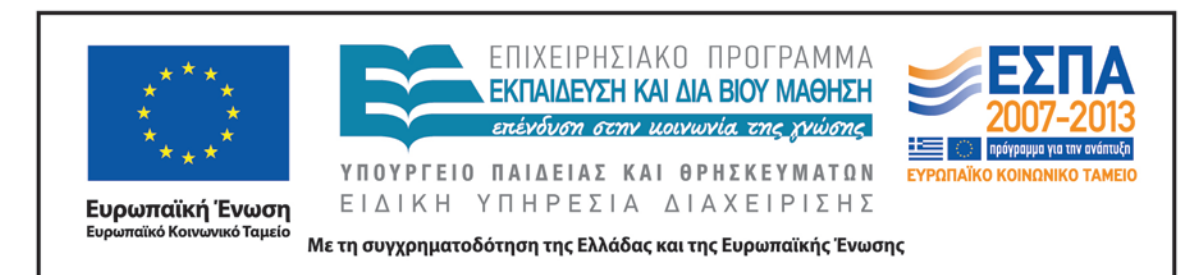

*1892 ο Εβαρίστο Ντε Κίρικο, ο πατέρας του πρωτοπόρου και μεγάλου μεταφυσικού ζωγράφου του 20ου αιώνα, Τζόρτζιο ντε Κίρικο*) και για τον γιο του Τζόρτζιο ντε Κίρικο (*Στα έργα κατασκευής* του *δικτύου ο μικρός τότε Ντε Κίρικο ήταν εκεί, παρατηρώντας το μέσο που έμελλε αργότερα να τον εμπνεύσει και να συνοδεύσει σταθερά τις δημιουργίες του*).

Μετά τον πρώτο σχολιασμό του κειμένου από την ολομέλεια, ο/η εκπαιδευτικός επιλέγει την ένδειξη «εκτύπωση» (βρίσκεται στο πάνω αριστερά μέρος της ιστοσελίδας) και παρουσιάζει το κείμενο στην οθόνη της

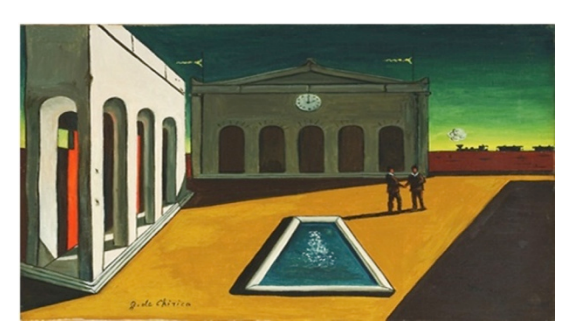

ολομέλειας με την εκτυπώσιμη μορφή του, για να είναι ευανάγνωστο. Σε αυτό, οι μαθητές έχουν τη δυνατότητα να δουν και να παρατηρήσουν τις εικόνες του άρθρου. Πρόκειται για τρία έργα του ντε Κίρικο στα οποία διακρίνεται στο βάθος ένα ατμοκίνητο τρενάκι, όπως φαίνεται στην παραπάνω εικόνα («Πλατεία της Ιταλίας», 1913). Οι μαθητές παρατηρούν τα έργα και, αφού εντοπίσουν τα αντικείμενα που βλέπουν σε αυτά, διαβάζουν τον τίτλο κάθε έργου και προσπαθούν να συσχετίσουν τον τίτλο με τις εικόνες του. Η δραστηριότητα είναι αρκετά απαιτητική για τους μικρούς μαθητές, γι' αυτό ο/η εκπαιδευτικός θα πρέπει να βοηθήσει τους μαθητές στην έρευνα κάνοντας κατάλληλες ερωτήσεις<sup>[9](#page-20-0)</sup>. Καθώς στους δύο τελευταίους πίνακες είναι φανερό ότι δεν υπάρχει κανένας προφανής συσχετισμός, δίνεται η ευκαιρία να συζητηθούν θέματα όπως η ρεαλιστική και συμβολική απεικόνιση, το φυσικό και μεταφυσικό στοιχείο στους πίνακες, το οικείο και το ανοίκειο κ.ά. Φυσικά, η συζήτηση θα πρέπει να γίνει με τρόπο κατανοητό και εύληπτο, ώστε οι μαθητές να κατανοήσουν τον ποιητικό και σουρεαλιστικό λόγο του καλλιτέχνη χωρίς να μάθουν την αντίστοιχη ορολογία.

<u>.</u>

<span id="page-20-0"></span><sup>9</sup> Κατά τη διάρκεια της επόμενης δραστηριότητας παρουσιάζονται παραδείγματα ερωτήσεων κατανόησης και επεξεργασίας του θέματος.

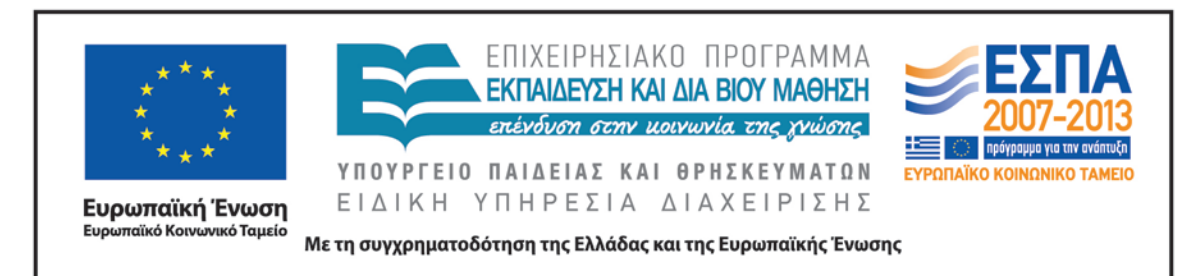

Στη συνέχεια, ο/η εκπαιδευτικός προτείνει στις ομάδες των μαθητών να ανοίξουν το αρχείο παρουσιάσεων «Τζόρτζιο ντε Κίρικο» (βλ. φάκελο συνοδευτικού υλικού), να επισκεφτούν την ψηφιακή εγκυκλοπαίδεια τέχνης [Wikiart,](http://www.wikiart.org/en/giorgio-de-chirico) για να δουν τα έργα του καλλιτέχνη και να εργαστούν στις δραστηριότητες που ακολουθούν, σύμφωνα με τις οδηγίες που δίνονται:

- Πατήστε αριστερό κλικ πάνω στους πίνακες που θα δείτε στις επόμενες διαφάνειες, για να μεταβείτε στον ιστότοπο Wikiart.
- Εκεί θα διαβάσετε τον τίτλο κάθε πίνακα καθώς και τη χρονολογία κατασκευής του, όπου υπάρχει. Για να δείτε τον τίτλο στα ελληνικά, κάντε δεξί κλικ στην επιφάνεια εργασίας και επιλέξτε *μετάφραση* ή *translate*.
- Στη συνέχεια, γράψτε τον ελληνικό τίτλο στο πάνω μέρος κάθε πίνακα και σημειώστε στο πλάι τα αντικείμενα και τα πρόσωπα που υπάρχουν στον πίνακα, όπως θα δείτε στο παράδειγμα της επόμενης διαφάνειας.
- Εντοπίστε τα αντικείμενα που είναι κοινά σε όλους τους πίνακες. Ποια είναι αυτά;

Όταν οι ομάδες ολοκληρώσουν τις παραπάνω δραστηριότητες, καλούνται να απαντήσουν στα παρακάτω:

- Ποια αντικείμενα βλέπουμε συχνά στους πίνακες της έκθεσης;
- Ποιο από τα αντικείμενα υπάρχει σε όλους τους πίνακες;
- Ο τρόπος που είναι τοποθετημένα τα αντικείμενα στους πίνακες είναι ιδιαίτερος. Η τεχνική αυτή ονομάζεται «Μεταφυσική ζωγραφική» και μοιάζει με κολάζ: διαφορετικά αντικείμενα που δεν ταιριάζουν μεταξύ τους συνθέτουν έναν πίνακα όμορφο αλλά παράξενο. Μπορείτε να φανταστείτε γιατί συμβαίνει αυτό;

Στη συζήτηση που θα ακολουθήσει, οι μαθητές της ολομέλειας παρουσιάζουν τις διαφάνειές τους και σχολιάζουν τους πίνακες (π.χ. ποιος τους άρεσε περισσότερο και γιατί) ενώ παράλληλα ο/η εκπαιδευτικός διευθύνει τη συζήτηση γύρω από την τεχνική *Μεταφυσική ζωγραφική* διατυπώνοντας ερωτήσεις όπως οι παρακάτω:

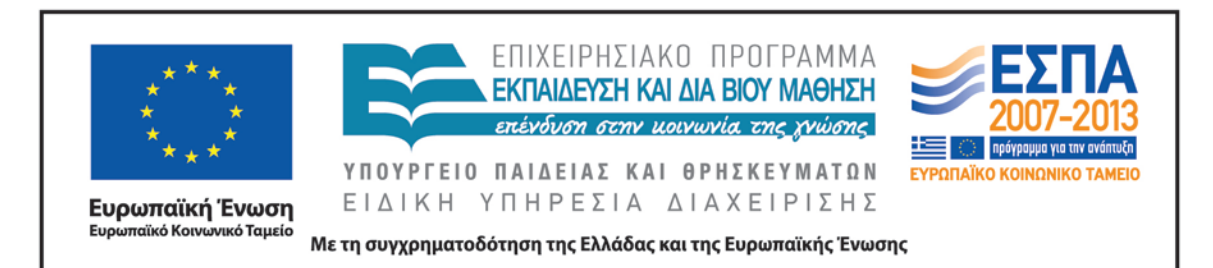

- Παρατηρήστε τα αντικείμενα στον πίνακα «Το ερωτικό τραγούδι». Τι μέγεθος έχουν; Πού είναι τοποθετημένα; Τι εικόνες σας έρχονται στο μυαλό, όταν βλέπετε το άγαλμα (αντίστοιχα ρωτάμε για τα γάντια, τη σφαίρα κλπ.);
- Εάν ο πίνακας ήταν ιστορία, θα ήταν παραμύθι ή πραγματική ιστορία; Ποια λέξη ταιριάζει περισσότερο στον πίνακα: ρεαλισμός ή μεταφορά; Γιατί;
- Τα αντικείμενα που παρατηρήσατε στους πίνακες, όπως τα τρένα, τα αγάλματα, οι πλατείες, οι πύργοι κ.ά. συνδέονται με τη ζωή του ντε Κίρικο; Σε ποιο μέρος είδε παρόμοιες εικόνες ο καλλιτέχνης;
- Γιατί ο ζωγράφος ζωγράφισε τους ανθρώπους μικρούς και τα αγάλματα μεγάλα;
- Γιατί νομίζετε ότι υπάρχει ένας τούβλινος τοίχος μπροστά από κάθε τρενάκι;
- Ποια αντικείμενα είναι στο κέντρο του πίνακα;
- Ποιο είναι το πιο μεγάλο αντικείμενο στον κάθε πίνακα;
- Διαβάστε τη χρονολογία κατασκευής του πίνακα. Πού ζούσε εκείνη την εποχή ο καλλιτέχνης[10;](#page-22-0)

Την τελευταία διδακτική ώρα (η οποία μπορεί να είναι συνεχόμενη ή όχι), οι ομάδες (σύμφωνα με τις οδηγίες της τελευταίας διαφάνειας του προηγούμενου αρχείου παρουσιάσεων) καλούνται να κατασκευάσουν το δικό τους κολάζ: *Φτιάξτε ένα δικό σας κολάζ με αντικείμενα και εικόνες από τους πίνακες του Τζόρτζιο Ντε Κίρικο, όπως αυτές που βλέπετε παρακάτω. Για να μεταβείτε στο λογισμικό δημιουργίας κολάζ, πατήστε [εδώ.](http://www.collage.com/home) Για να βρείτε κι άλλες εικόνες, ανοίξτε τον φάκελο «εικόνες κολάζ».*

Έτσι, αμέσως μετά την επίδειξη χρήσης του λογισμικού από τον/την εκπαιδευτικό, οι μαθητές μεταβαίνουν στο λογισμικό δημιουργίας κολάζ κι ανεβάζουν τις εικόνες από τον φάκελό τους.

<u>.</u>

<span id="page-22-0"></span><sup>10</sup> Εάν χρειαστεί, στοιχεία για τη ζωή του καλλιτέχνη μπορούμε να διαβάσουμε στην ηλεκτρονική εγκυκλοπαίδεια Wikipedia στο λήμμα «Τζόρτζιο [ντε Κίρικο](http://el.wikipedia.org/wiki/%CE%A4%CE%B6%CF%8C%CF%81%CF%84%CE%B6%CE%B9%CE%BF_%CE%BD%CF%84%CE%B5_%CE%9A%CE%AF%CF%81%CE%B9%CE%BA%CE%BF)».

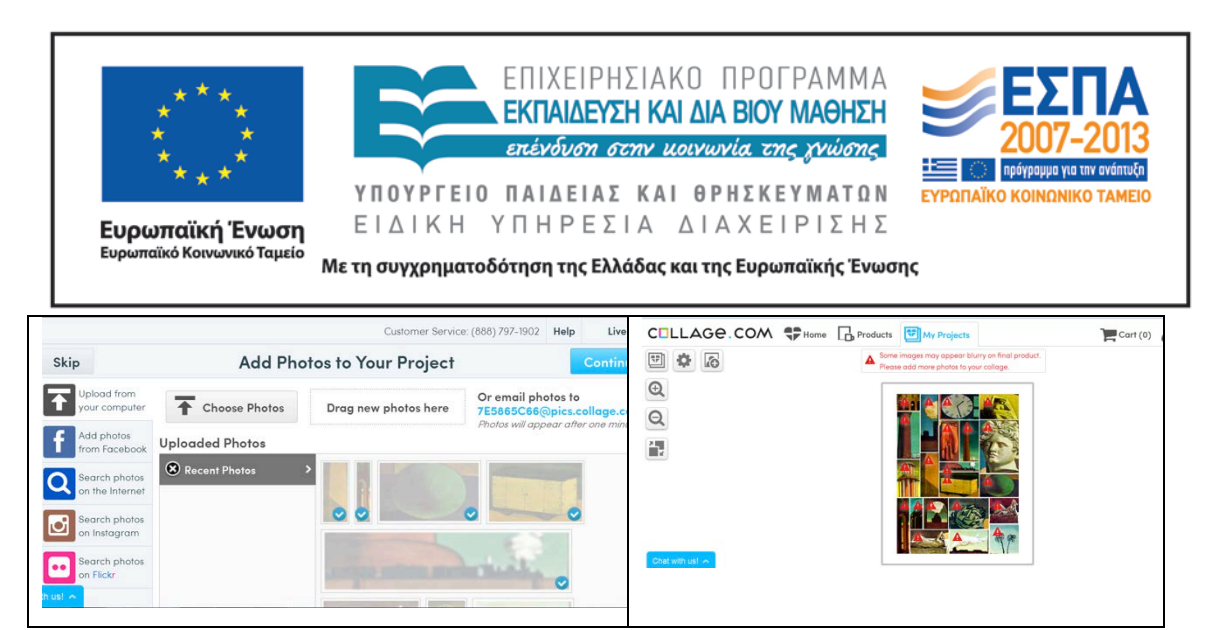

Στη συνέχεια, πατώντας την εντολή options, που συμβολίζεται με το εικονίδιο , έχουν τη δυνατότητα να επιλέξουν το σχήμα ή τη διεύθυνση του κολάζ που θα φτιάξουν.

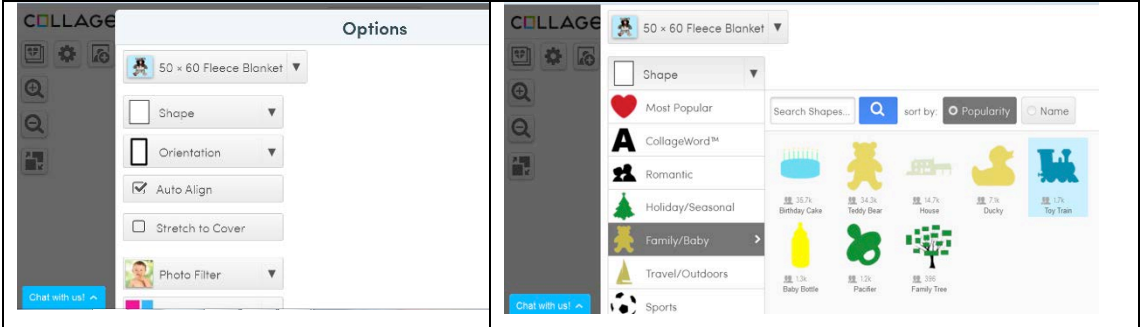

Επιπλέον, με την εντολή *Add title* έχουν τη δυνατότητα να προσθέσουν τίτλο στο

κολάζ, με το εικονίδιο *shuffle images* να αλλάξουν τη θέση των εικόνων και με τον μεγεθυντικό φακό να μεγαλώσουν και να μικρύνουν το κολάζ<sup>[11](#page-23-0)</sup>. Στο τέλος έχουν τη δυνατότητα να αποθηκεύσουν το έργο τους στον υπολογιστή τους και να δουν το έργο τους ως εικόνα, όπως παρακάτω:

<u>.</u>

<span id="page-23-0"></span><sup>11</sup> Ο/Η εκπαιδευτικός, πριν τη μετάβαση στη σελίδα του λογισμικού, θα πρέπει να έχει κάνει εγγραφή, για να μπορούν οι ομάδες να σώσουν και να εκτυπώσουν το έργο τους.

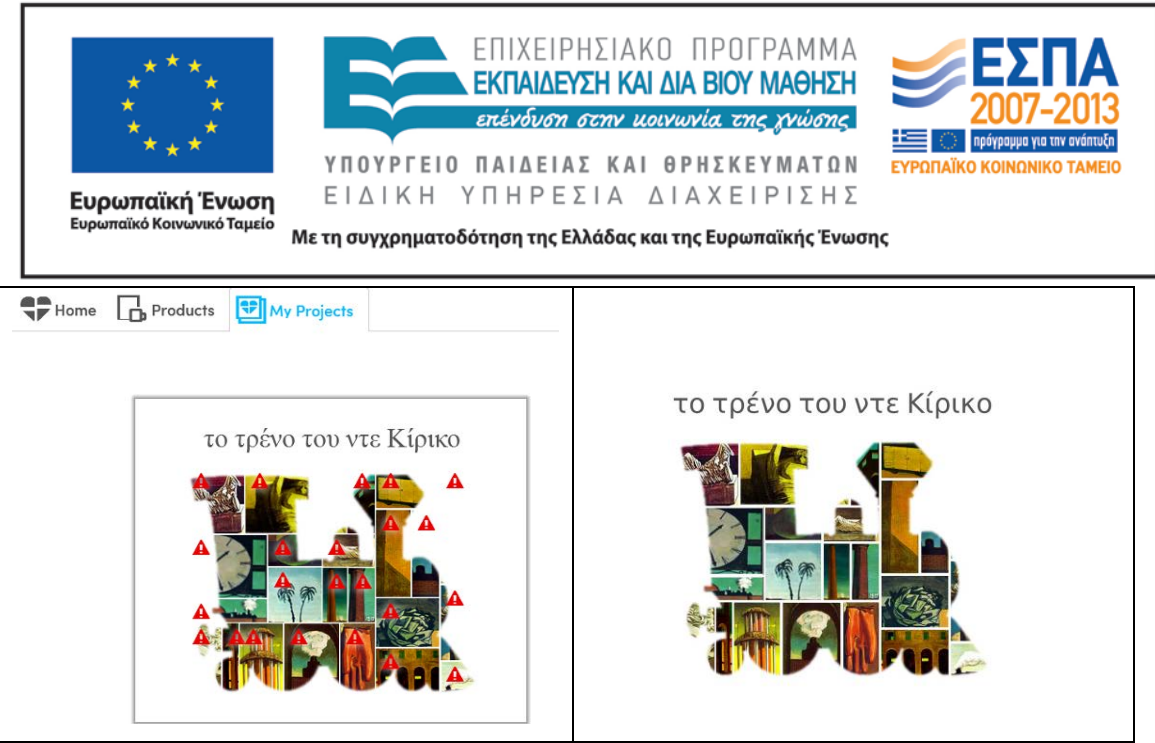

Η διδακτική ώρα ολοκληρώνεται, όταν οι ομάδες τελειώσουν τον πίνακά τους και τον παρουσιάσουν στην ολομέλεια.

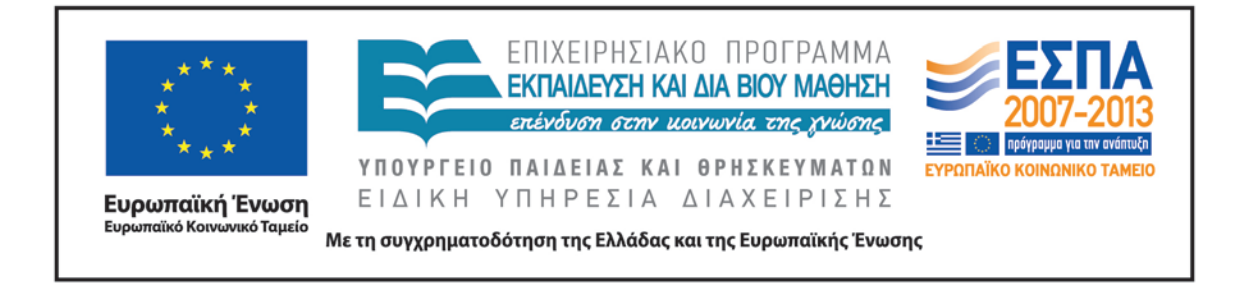

#### **ΣΤ. ΦΥΛΛΟ/Α ΕΡΓΑΣΙΑΣ**

#### <span id="page-25-0"></span>1ο Φύλλο εργασιών: Μηλιές

Το σχολείο σας σκοπεύει να πάει ημερήσια εκδρομή στο Πήλιο. Ένα από τα χωριά που θα επισκεφτεί είναι οι Μηλιές. Εντοπίστε στον [δορυφορικό χάρτη](http://www.pelion-paths.gr/map.aspx) το χωριό και στη συνέχεια μεταβείτε στο άρθρο [«Μηλιές Πηλίου: ολόκληρο το Πήλιο σε](http://www.clickatlife.gr/taksidi/story/6784)  [μικρογραφία».](http://www.clickatlife.gr/taksidi/story/6784) Διαβάστε τον τίτλο και τους υπότιτλους του άρθρου και προσπαθήστε να βρείτε πληροφορίες που έχουν ενδιαφέρον. Στη συνέχεια, ανοίξτε το αρχείο παρουσιάσεων «Μηλιές» και δημιουργήστε μια ή περισσότερες διαφάνειες με κείμενα και εικόνες που σας άρεσαν. Για να μεταφέρετε τα κείμενα και τις εικόνες, χρησιμοποιήστε αντιγραφή και επικόλληση. Εναλλακτικά, μπορείτε να γράψετε τις δικές σας προτάσεις χρησιμοποιώντας το πληκτρολόγιο.

Τα κείμενά σας μπορούν να περιέχουν τις παρακάτω πληροφορίες:

- Πού βρίσκεται το χωριό;
- Ποια δέντρα υπάρχουν στη γύρω περιοχή;
- Ποια κτίρια βλέπουμε στην πλατεία;
- Τι είναι ο «Μουτζούρης» του Πηλίου;
- Ποια χωριά βρίσκονται κοντά στις Μηλιές (κοντινές διαδρομές);
- Πώς μπορεί κανείς να πάει στις Μηλιές;

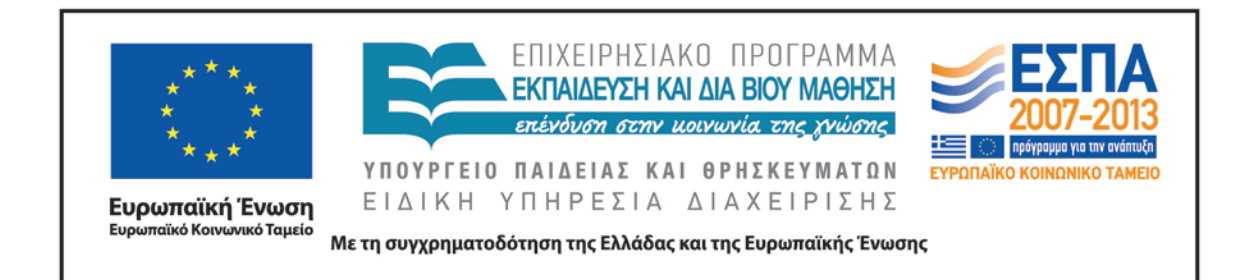

### <span id="page-26-0"></span>2ο Φύλλο εργασιών: Το τρένο του Πηλίου

Το σχολείο σας αποφάσισε να κάνει μια τριήμερη εκπαιδευτική εκδρομή στο Πήλιο. Μια από τις διαδρομές που θα κάνετε θα είναι με το τρενάκι του Πηλίου. Η τάξη σας αποφάσισε να συγκεντρώσει πληροφορίες για το τρενάκι, ώστε να ενημερώσει και τις υπόλοιπες τάξεις.

Η ομάδα σας θα μεταβεί στην ιστοσελίδα της ΤΡΑΙΝΟΣΕ [Το τρένο του Πηλίου](http://www.trainose.gr/%CF%84%CE%BF%CF%85%CF%81%CE%B9%CF%83%CE%BC%CF%8C%CF%82-%CF%80%CE%BF%CE%BB%CE%B9%CF%84%CE%B9%CF%83%CE%BC%CF%8C%CF%82/%CF%84%CF%81%CE%AD%CE%BD%CE%BF-%CE%BA%CE%B1%CE%B9-%CE%B1%CE%BD%CE%B1%CF%88%CF%85%CF%87%CE%AE/%CE%B8%CE%B5%CE%BC%CE%B1%CF%84%CE%B9%CE%BA%CF%8C-%CF%84%CF%81%CE%AD%CE%BD%CE%BF-%CF%80%CE%B7%CE%BB%CE%AF%CE%BF%CF%85/), για να εντοπίσει τις πληροφορίες που χρειάζεται. Όταν μεταβείτε στη σελίδα, κάντε κλικ στο εικονίδιο του εκτυπωτή <sup>→</sup>, για να δείτε το κείμενο σε εκτυπώσιμη μορφή.

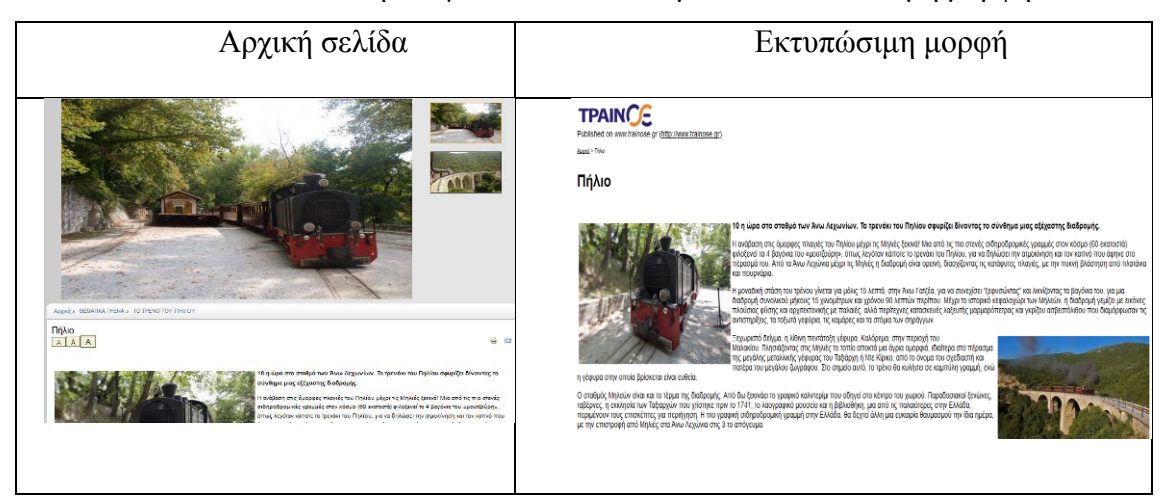

Στη συνέχεια, με δεξί κλικ πάνω στην επιφάνεια εργασίας, επιλέγετε «εκτύπωση» και στον προορισμό «πρόγραμμα δημιουργίας σημειώσεων», όπως φαίνεται παρακάτω:

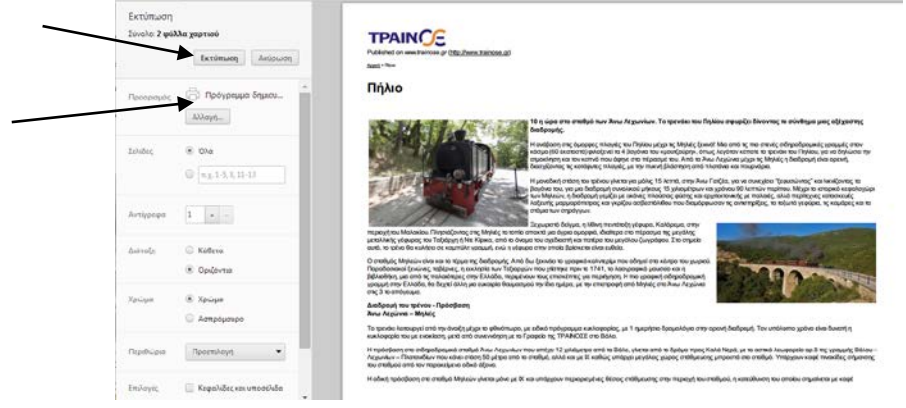

ΚΕΝΤΡΟ ΕΛΛΗΝΙΚΗΣ ΓΛΩΣΣΑΣ Υπουργείο Παιδείας & Θρησκευμάτων

MIS: 296579 – Π.3.2.1: Εκπαιδευτικά σενάρια και μαθησιακές δραστηριότητες Β΄ Δημοτικού «Το τρενάκι του Πηλίου» Σελίδα 27 από 31

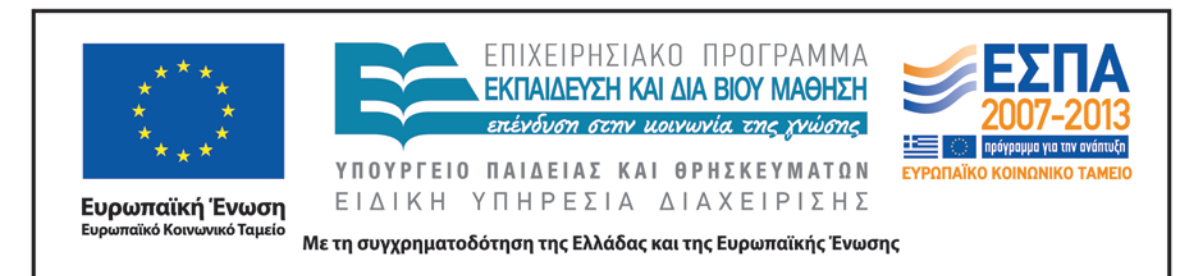

Επιλέγοντας «αποθήκευση» θα έχετε στην επιφάνεια εργασίας σας ένα μπλοκ σημειώσεων με τίτλο «Πήλιο». Ανοίξτε το μπλοκ σημειώσεων και υπογραμμίστε με την πένα  $\overline{\angle}$  ή το εργαλείο επισήμανσης  $\overline{\angle}$  τις προτάσεις που απαντούν στα παρακάτω ερωτήματα:

- Πόσα βαγόνια έχει ο Μουντζούρης και γιατί ονομάστηκε έτσι;
- Από ποιο χωριό ξεκινά το τρενάκι και σε ποιο χωριό καταλήγει;
- Πόσα χιλιόμετρα είναι η διαδρομή που κάνει το τρενάκι;
- Ποιο είναι το όνομα του διάσημου ζωγράφου που γεννήθηκε στον Βόλο και ζωγράφισε τον Μουντζούρη στους πίνακές του;
- Παρατήρησε τις φωτογραφίες που υπάρχουν στην ιστοσελίδα. Ποια σε εντυπωσιάζει περισσότερο και γιατί;

Το αποτέλεσμα των ενεργειών σας θα είναι κάπως έτσι:

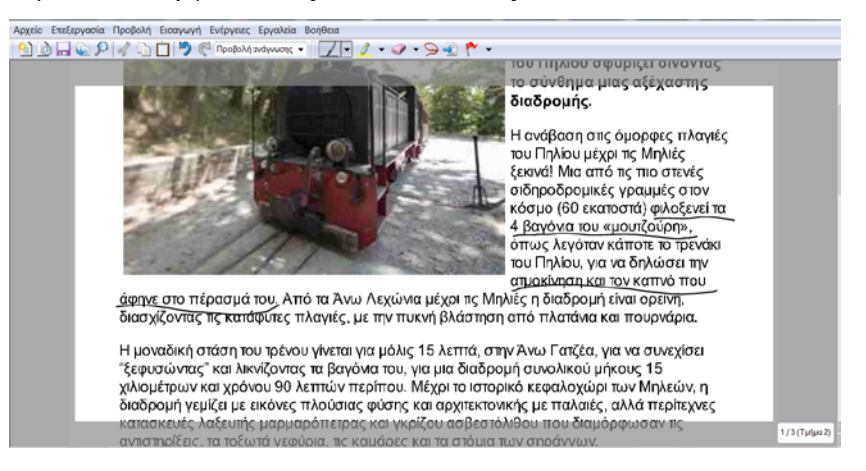

ΚΕΝΤΡΟ ΕΛΛΗΝΙΚΗΣ ΓΛΩΣΣΑΣ Υπουργείο Παιδείας & Θρησκευμάτων

MIS: 296579 – Π.3.2.1: Εκπαιδευτικά σενάρια και μαθησιακές δραστηριότητες Β΄ Δημοτικού «Το τρενάκι του Πηλίου» Σελίδα 28 από 31

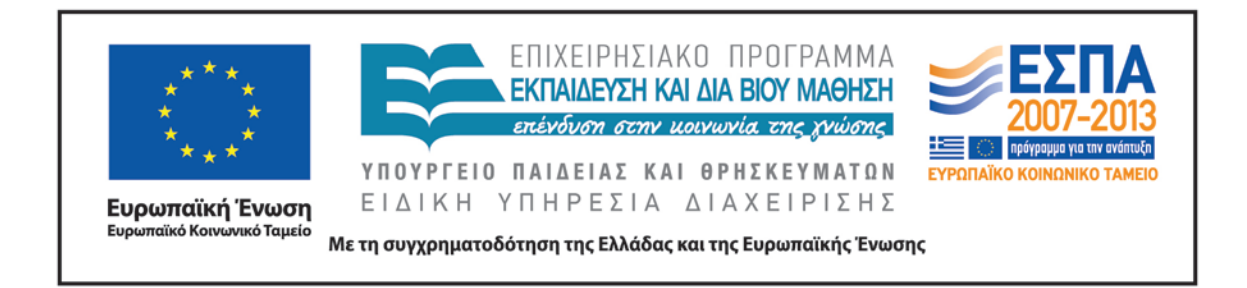

#### <span id="page-28-0"></span>3ο Φύλλο εργασιών: Ο λαίμαργος τουνελόδρακος

Είστε εικονογράφοι παιδικών βιβλίων και σας έχουν ζητήσει να ζωγραφίσετε μια όμορφη εικόνα για το παραμύθι του «Λαίμαργου Τουνελόδρακου». Επιλέξτε να ζωγραφίσετε ό,τι σας έκανε μεγαλύτερη εντύπωση.

Για να ζωγραφίσετε την εικόνα σας, ανοίξτε το πρόγραμμα ζωγραφικής Revelation Natural Art και επιλέξτε από το αριστερό μενού πινέλα ή μολύβια και από το δεξί μενού τα αντικείμενα και τα σχήματα που θα σας χρειαστούν.

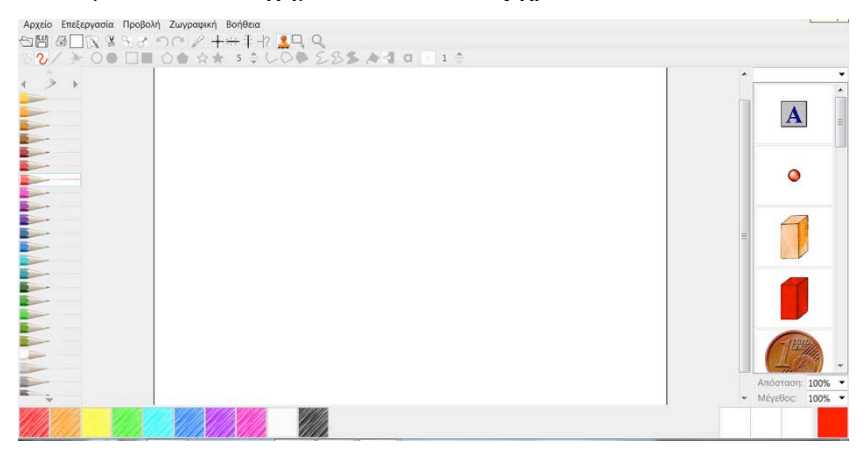

Όταν τελειώσετε τη ζωγραφιά σας, αποθηκεύστε την ως εικόνα και κλείστε το πρόγραμμα.

Στη συνέχεια, μεταβείτε στο online λογισμικό δημιουργίας παζλ [jigsawplanet](http://www.jigsawplanet.com/) και εισαγάγετε την εικόνα σας, για να τη μετατρέψετε σε παζλ.

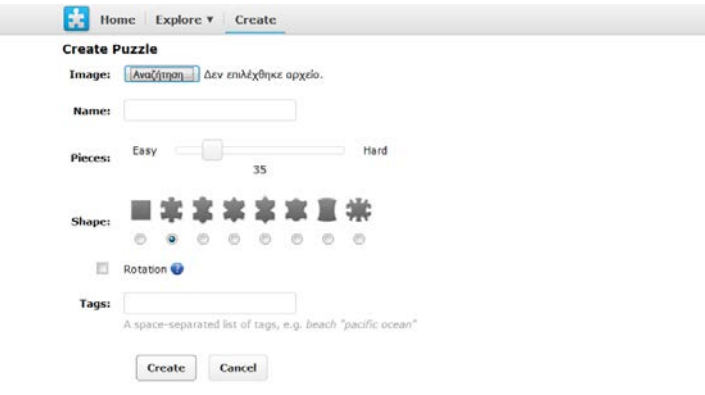

ΚΕΝΤΡΟ ΕΛΛΗΝΙΚΗΣ ΓΛΩΣΣΑΣ Υπουργείο Παιδείας & Θρησκευμάτων

MIS: 296579 – Π.3.2.1: Εκπαιδευτικά σενάρια και μαθησιακές δραστηριότητες Β΄ Δημοτικού «Το τρενάκι του Πηλίου» Σελίδα 29 από 31

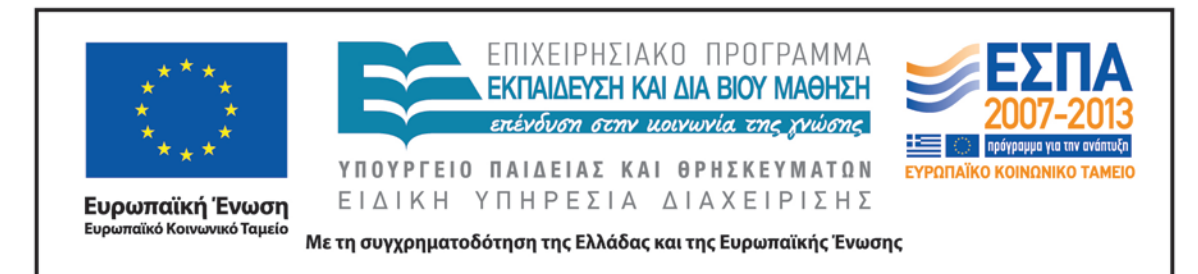

#### **Ζ. ΑΛΛΕΣ ΕΚΔΟΧΕΣ**

Μετά το 2ο φύλλο εργασιών, οι μαθητές της Γ΄ τάξης, για παράδειγμα, θα μπορούσαν να προτείνουν ένα ταξίδι με το τρενάκι του Πηλίου, στο οποίο να παρουσιάζουν (σε αρχείο παρουσιάσεων ή σε αφίσα ή σε ενημερωτικό φυλλάδιο) στους υπόλοιπους μαθητές του σχολείου την πρότασή τους αναλυτικά (τα χωριά της διαδρομής, αξιοθέατα, δρομολόγια, δραστηριότητες που μπορούν να γίνουν κατά την επίσκεψη κ.ά.).

Το σενάριο μπορεί να επεκταθεί σε δραστηριότητες που αφορούν το ταξίδι με τα τρένα γενικότερα. Οι μαθητές των μεγαλύτερων τάξεων μπορούν να μελετήσουν τη μεταφορά με τρένα, όπως το μετρό, η ταχεία, η υπερταχεία ή να μελετήσουν τις ιδιαιτερότητες που συναντούμε στα τρένα των αναπτυγμένων χωρών της Ευρώπης και της Ασίας (π.χ. το τρένο που συνδέει την Αγγλία με τη Γαλλία μέσω του τούνελ της Μάγχης).

Στο παρόν σενάριο, εάν υπάρχει χρόνος, θα ήταν ενδιαφέρον να γνωρίσουν οι μαθητές καλύτερα άλλο ένα μικρό τρένο της χώρας μας, τον Οδοντωτό των Καλαβρύτων.

#### **Η. ΚΡΙΤΙΚΗ**

Ο φάκελος «εικόνες κολάζ» (βλ. φάκελο συνοδευτικού υλικού) περιέχει εικόνες – θραύσματα από πίνακες του Τζόρτζιο ντε Κίρικο (επιλεγμένα από την εκπαιδευτικό του συνταγμένου σεναρίου) τα οποία μπορούν να χρησιμοποιήσουν οι μαθητές, για να φτιάξουν το δικό τους κολάζ. Εάν ο/η εκπαιδευτικός που θα εφαρμόσει το σενάριο επιθυμεί κάποια άλλα αποσπάσματα των έργων του καλλιτέχνη, έχει τη δυνατότητα να επιλέξει κάποια άλλα αντικείμενα ή να αναθέσει στους μαθητές να επιλέξουν αυτά που επιθυμούν.

Ο/Η εκπαιδευτικός, εάν το κρίνει απαραίτητο, μπορεί να τροποποιήσει ή να παραλείψει ορισμένες από τις ερωτήσεις προσέγγισης της «Μεταφυσικής

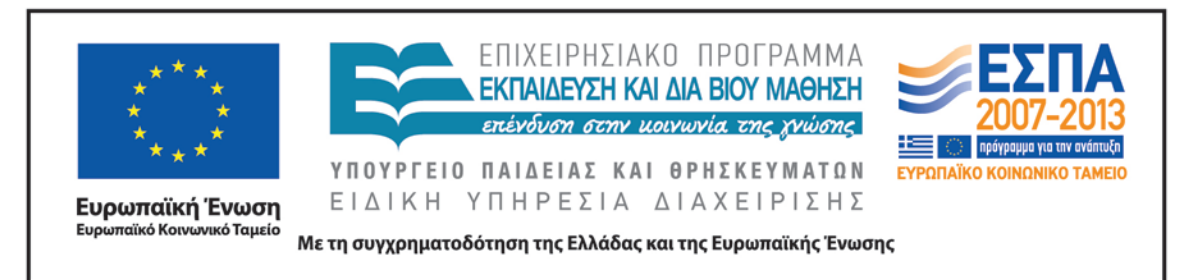

ζωγραφικής» του Τζόρτζιο ντε Κίρικο που υπάρχουν στο σενάριο, για να το προσαρμόσει στις ανάγκες της ομάδας της τάξης του/της.

Εναλλακτικά, οι δραστηριότητες παρουσίασης και δημιουργικής επέκτασης του βιβλίου «Ο Λαίμαργος Τουνελόδρακος» μπορούν να γίνουν και στο τέλος του σεναρίου.

#### **Θ. BΙΒΛΙΟΓΡΑΦΙΑ**

Γαβριηλίδου, Ζ., Σφυρόερα, Μ. & Μπεζέ Λ. (χ.χ.). *Γλώσσα Β΄Δημοτικού. Ταξίδι στον κόσμο της γλώσσας. Βιβλίο δασκάλου. Μεθοδολογικές οδηγίες*. Αθήνα: ΟΕΔΒ.

#### **ΠΑΡΑΡΤΗΜΑ**

Ο φάκελος «εικόνες κολάζ» (στο συνοδευτικό υλικό) περιέχει εικόνες – θραύσματα από πίνακες του Τζόρτζιο ντε Κίρικο (επιλεγμένα από την εκπαιδευτικό του συνταγμένου σεναρίου), χρήσιμες για την κατασκευή του ψηφιακού κολάζ.

Το αρχείο παρουσιάσεων «Μηλιές» περιέχει διαφάνειες που θα πρέπει να συμπληρωθούν από τους μαθητές, κατά τη διάρκεια της αντίστοιχης δραστηριότητας.

Το αρχείο παρουσιάσεων «Τζόρτζιο ντε Κίρικο» περιέχει δραστηριότητες που συνδέονται με την ηλεκτρονική επίσκεψη των μαθητών στην ψηφιακή έκθεση του παραπάνω καλλιτέχνη.

Στον φάκελο συνοδευτικού υλικού δίνονται και τα φύλλα εργασίας του σεναρίου.